# UŽÍVATEĽSKÝ MANUÁL

# UNIVERZÁLNE NABÍJAČE AKUMULÁTOROV S RIADENÍM M91 FW: M91.xSN002.6.x

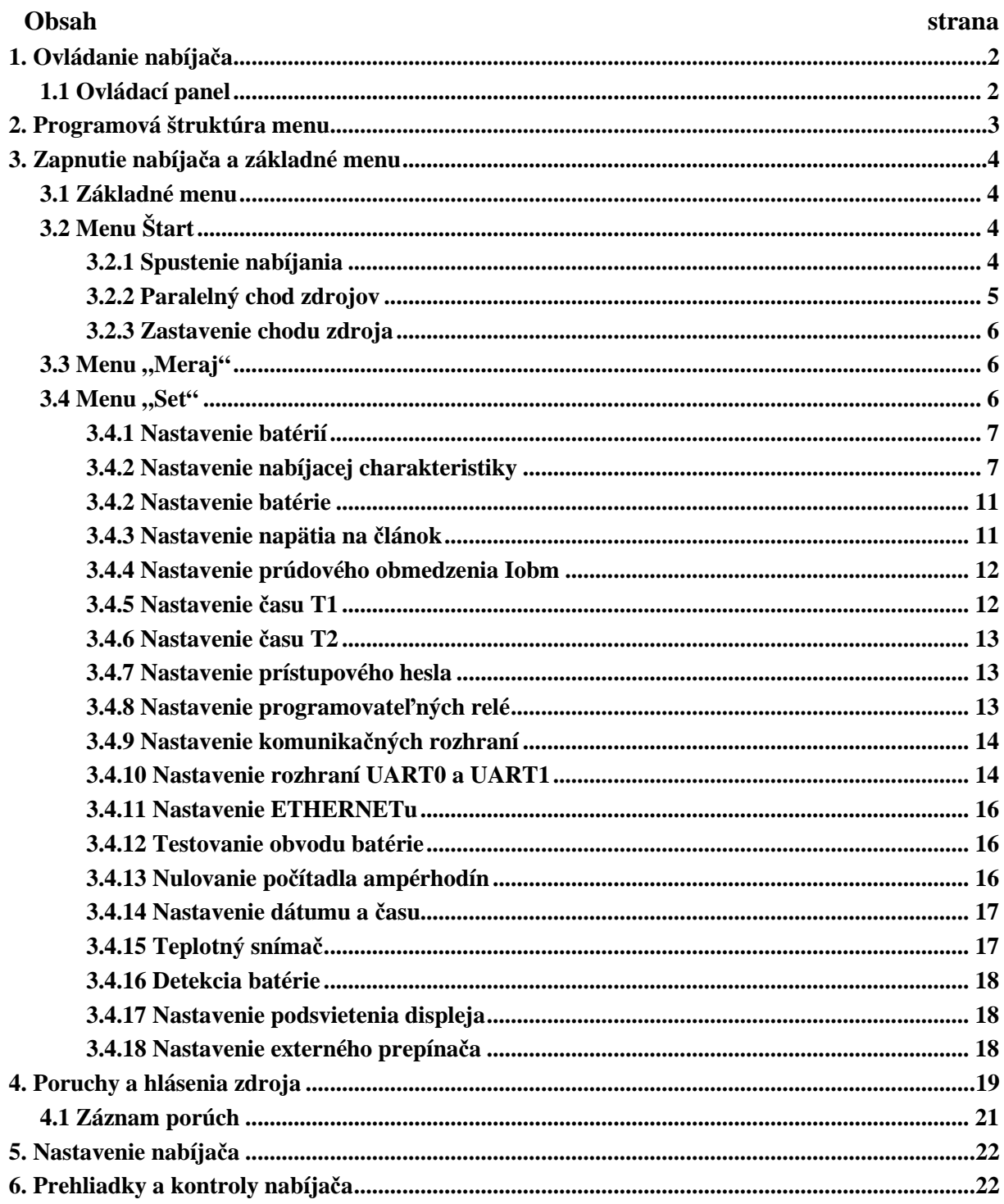

いよい

# **1. Ovládanie nabíjača**

Obsluhou elektrického zariadenia môžu byť poverení pracovníci, ktorý spĺňajú kvalifikáciu podľa požiadavky Vyhláška Ministerstva práce, sociálnych vecí a rodiny SR č. 718 / 2002 Z. z. § 20 – pracovník poučený.

Nabíjač umožňuje nabíjať akumulátory podľa naprogramovaných nabíjacích charakteristík. ( **Uo, IUo, IUUo, IUIUUo, IUIa, IUIIa,IUIaP** ). Sledovanie pracovných stavov nabíjača, ako aj programovanie je možné pomocou 6-tlačidlovej klávesnice a dvojriadkového LCD displeja.

### **1.1 Ovládací panel**

 $\overline{\phantom{0}}$ 

Ovládací panel pozostáva zo šiestich ovládacích prvkov a LCD displeja z dvomi riadkami po šestnásť znakoch.

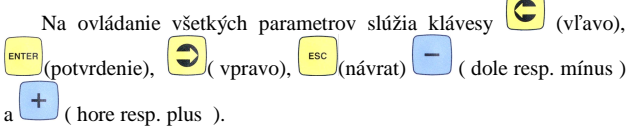

Prítomnosť napájania je signalizovaná **LED ON** (napájanie riadenia)**, LED OK** (zariadenie je v menu Start a nabija) a **LED ERROR** ( poruchový stav).

Výber sekcie v menu je zobrazovaný blikajúcim veľkým kurzorom "" pod textom. Pre nastavovaní parametru je pozícia signalizovaná malým kurzorom "\_" pod niektorým znakom nastavovaného parametra. Pozícia malého kurzora môže zároveň označovať rád nastavovaného parametra.

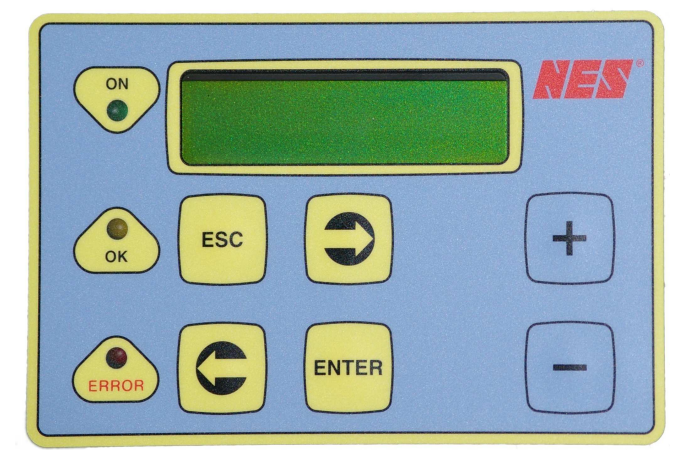

Minimalizovanie ovládacích prvkov viedlo k zdvojeniu funkcií niektorých tlačidiel. V tabuľke č.1 je uvedený význam tlačidiel v jednotlivých sekciách programu.

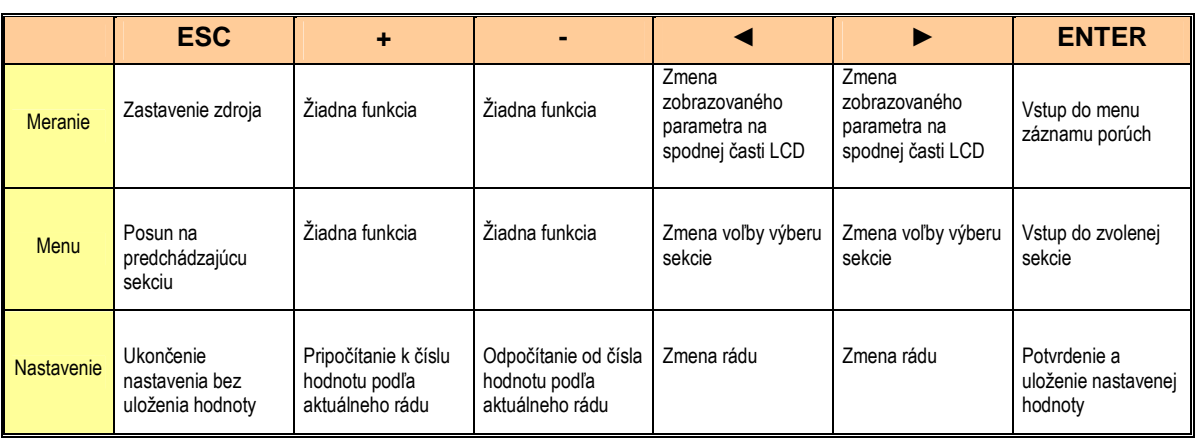

Tabuľka č.1: Funkcie tlačidiel v jednotlivých režimoch.

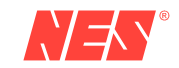

# **2. Programová štruktúra menu**

Softvérové riešenie bolo navrhnuté tak, aby vyhovel čo najširšej skupine zákazníkov. Nové koncepčné riešenie prináša väčšie množstvo využitia, ale zároveň mení zaužívaný spôsob nastavenia niektorých parametrov. Pre jednoduchšiu orientáciu je na nasledujúcom obrázku štruktúra programového menu.

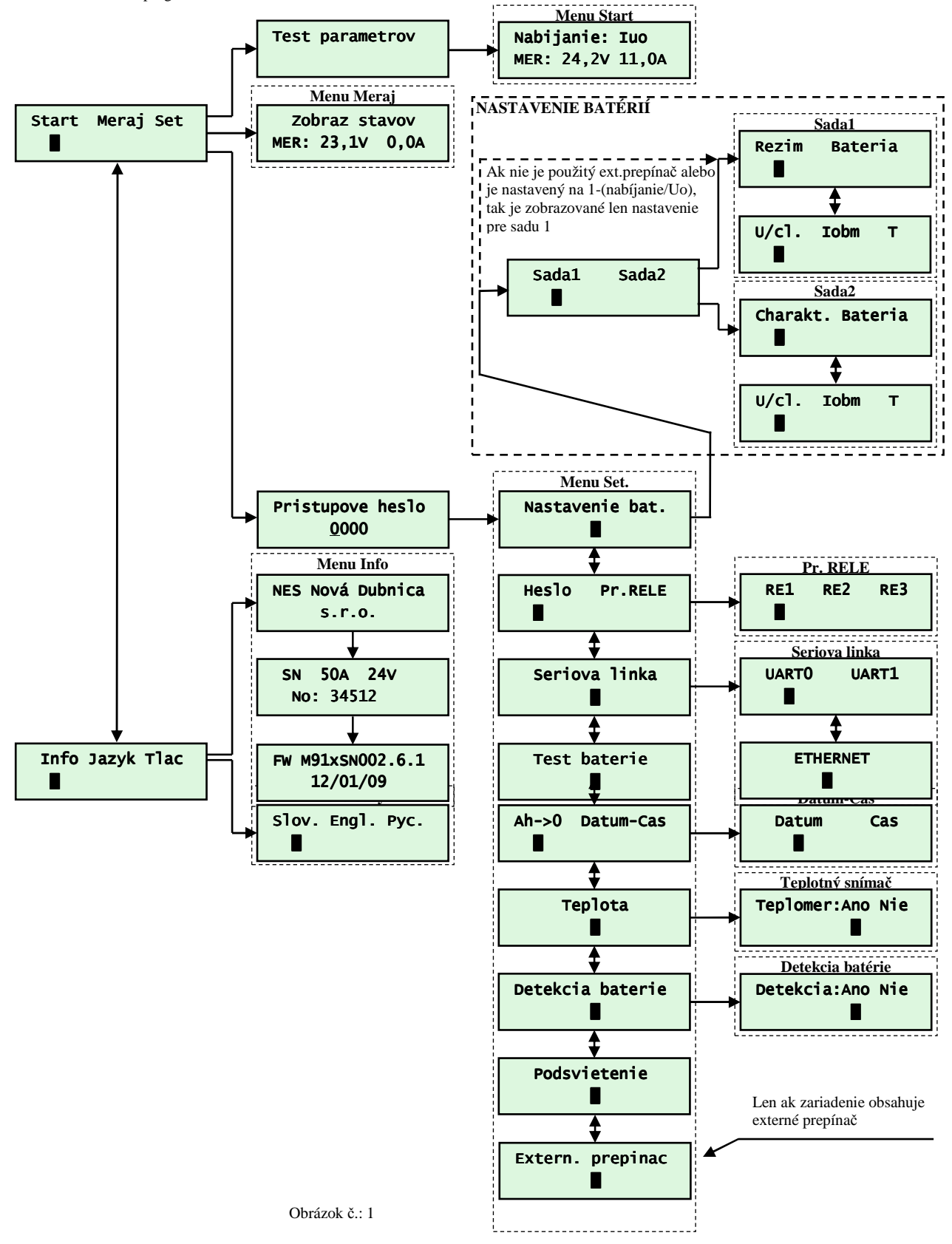

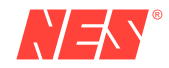

リゴハ

# **3. Zapnutie nabíjača a základné menu**

Po zapnutí nabíjača sa na displeji zobrazí niekoľko po sebe nasledujúcich textov informujúcich o výrobcovi, type zariadenia a verzii softvéru.

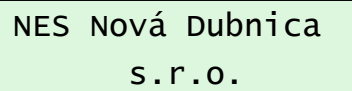

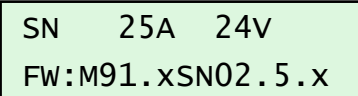

V príklade je zobrazené nastavenie nabíjača s menovitým prúdom 25A pre 24V batérie.

#### **3.1 Základné menu**

Základné menu sa zobrazí po zapnutí nabíjača ak nabíjač pred vypnutím nebol v menu nabíjania.

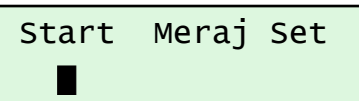

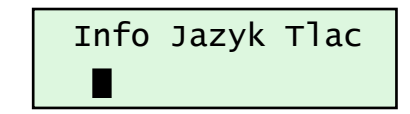

V menu sa pohybuje tlačidlami podľa tabuľky č.1 .

Základné menu obsahuje:

ソチィ

*Start* Spustiť nabíjanie. Potvrdením sa na displeji zobrazí text "*Štart : áno nie"*. Ak chceme spustiť nastavíme kurzor pod "áno" a stlačíme

*Meraj* Zobrazenie nastavených parametrov. Parametre listujeme pomocou tlačidiel  $\bigodot_a$ 

*Set*. Nastavovanie parametrov. Všetky parametre sú chránené pred neoprávnenou zmenou prístupovým heslom. Heslo je užívateľsky nastaviteľné. Od výroby je však nastavené na **0000**.

*Info* Informácia o použitej verzii programu

*Jazyk* Zmena jazyka. K dispozícií je slovenský, anglický a ruský jazyk.

*Tlac* Tlačenie protokolu o posledne spustení nabíjania

## **3.2 Menu Štart**

#### 3.2.1 Spustenie nabíjania

#### **Pred spustením skontrolujte správnosť nastavených parametrov !**

**Ak zdroj disponuje prepínačom Nabíjanie-Stop-Udržiavanie resp. Sada1-Stop-Sada2, spustenie je podmienené stavom prepínača.** 

Zdroj sa spúšťa zo základného menu potvrdením položky *"Start"* a voľby *"Ano".* Program otestuje nastavene parametre a spustí sa do požadovaného režimu.

V prípade chybného údaja sa zobrazí menu *"Meraj"*. V spodnom riadku displeja je parameter nevyhovejúci podmienkam spustenia.

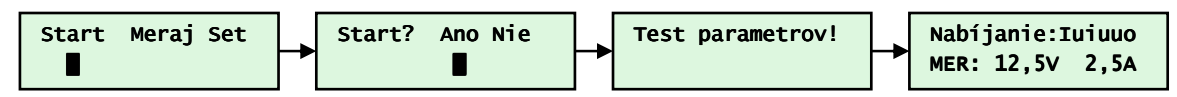

Počas spusteného zdroja horný riadok periodicky zobrazuje zvolený režim s charakteristiku a chybové hlásenia. Veľké písmeno v charakteristike **Iuiuuo** určuje aktuálny stav nabíjania.

Spodný riadok zobrazuje voliteľné parametre z tabuľky č.2. Prepínanie zobrazenia je tlačidlami  $\bigodot$ a $\bigodot$ 

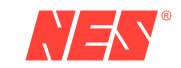

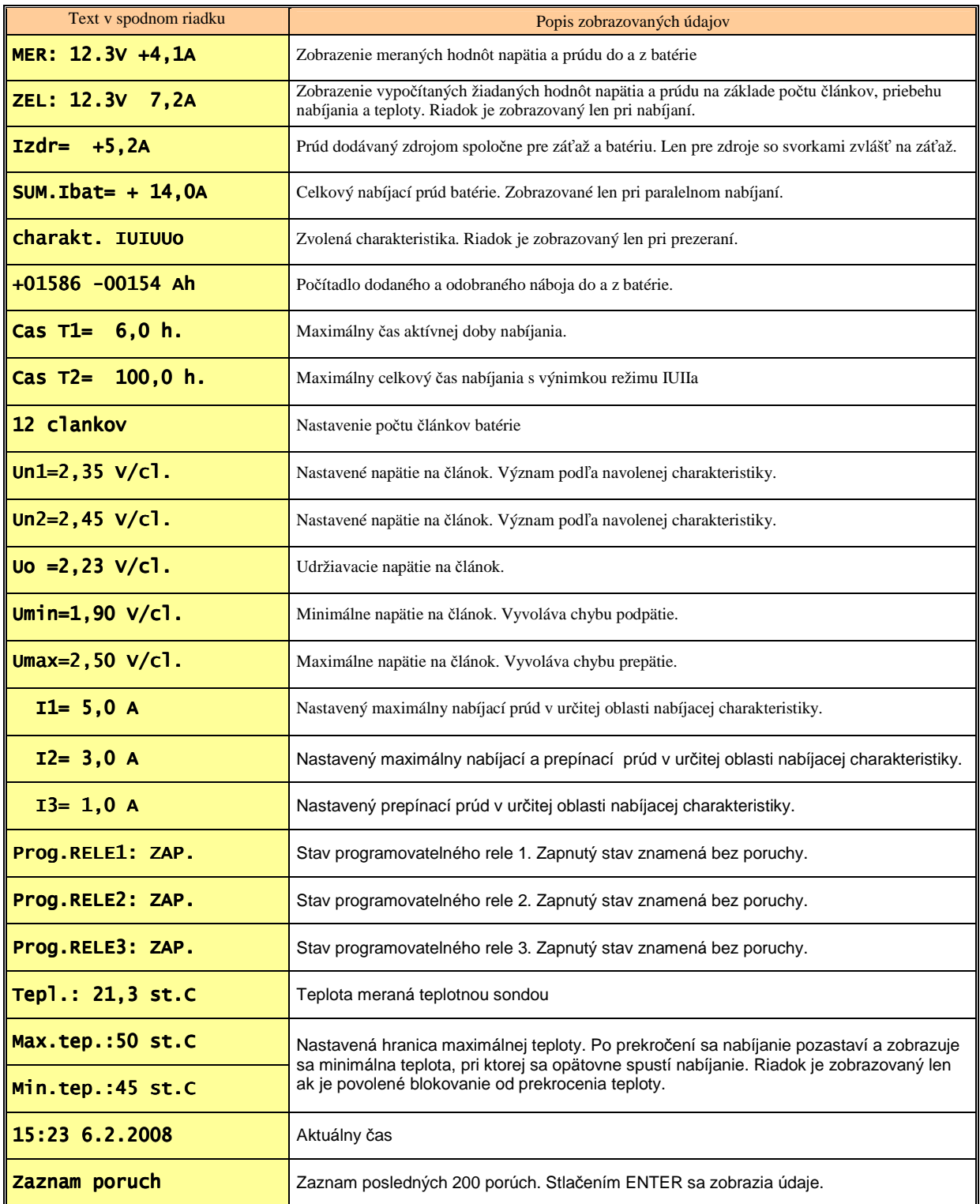

Tabuľka č.2: Zobrazenie parametrov v spodnom riadku.

## 3.2.2 Paralelný chod zdrojov

Zdroje je možné zapájať paralelne t.j. sú zapojené na jednu batériu. Problémom býva v tom, že nabíjací prúd je daný súčtom prúdov z každého nabíjača. Pri výpadku niektorého nabíjača sa teda menia parametre nabíjania. Odstránenie takéhoto stavu je možné dosiahnuť ak zdroje medzi sebou komunikujú cez komunikačnou zbernicu.

**Zdroje so zvlášť vyvedeným výstupom a batériu je možné spájať paralelne t.j. prepojiť batériové svorky a záťažové svorky, len ak je zdroj špeciálne vyhotovený na takúto prevádzku.** 

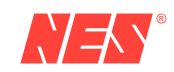

V paralelnom režime so vzájomnou komunikáciou si zdroje delia nabíjací prúd batérie a kontrolujú vzájomne svoju funkčnosť. Obmedzením je to, že nie je možné nabíjať väčším prúdom ako je nominálna hodnota jedného nabíjača. Takýto systém je plne redundantný. Nastavené hodnoty I1, I2 a I3 sú platné spoločne pre všetky zdroje a udávajú maximálny celkový nabíjací resp. prepínací prúd.

Bez synchronizácie by nabíjače pracovali nezávisle a maximálny nabíjací prúd by bol daný súčtom nastavených hodnôt I1. Pri takomto stave je nutné uvažovať s tým, aby sa dodržal maximálny nabíjací prúd a hodnoty I1, I2 a I3 sa volili z ohľadom na počet nabíjačov.

Na spustenie v synchrónnom režime je nutné:

- nabíjače prepojiť cez sériové rozhranie RS232 alebo RS485.
- nastaviť parametre Un1, Un2, Uo, I1, I2, I3, T1 a T2 na rovnaké parametre pre každý nabíjač.
- $V$  menu "Set" → "Seriova linka" → "UART0" → "Komun. protokol" na "2 PAR.NABIJ."
- V menu *"Set" → "Seriova linka" →"UART0" →"Adrresa"* nastaviť adresa jedinečná v danom systéme. T.j. adresy paralelne zapojených zdrojov musia byť rôzne.

Spustenie v paralelnom režime je signalizovaný textom "*Par.nabíj."*.

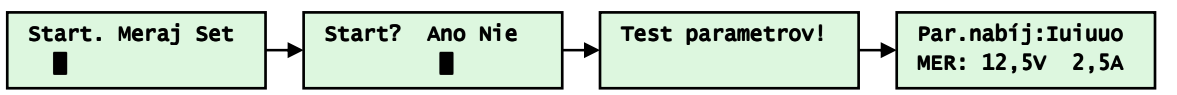

Ak sa počas nabíjania periodicky zobrazuje text *"E:15 – par.nabij."*, tak nabíjač nepracuje v paralelnom režime.

V paralelnom režime je vhodné nastaviť a využívať jedno programovateľné relé na signalizáciu poruchy 15 - paral. nabíjania. Pokiaľ nie je potrebné vyhodnocovať poruchy nezávisle z každého nabíjača, odporúča sa zapojiť kontakty relé do série s ďalšími zdrojmi zapojených na spoločnú záťaž a batériu.

### 3.2.3 Zastavenie chodu zdroja

Stlačením tlačidla ESC sa zobrazí ponuka zastavenia spusteného režimu. Potvrdením "Stop" sa prestane batéria nabíjať.

Zastavenie alebo pozastavenie prevádzky môže vzniknúť z rôznych poruchových stavov. Odstránením poruchy nabíjanie bude pokračovať.

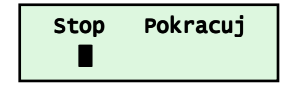

Ak je v nastavení sériovej linky zvolená tlačiareň, tak vždy pri ukončení navoleného režimu resp. nabíjania sa odošlú údaje do tlačiarne o priebehu nabíjania.

#### 3.3 Menu "Meraj"

Menu umožňuje prezeranie nastavených parametrov a meraných parametrov pri zastavenej prevádzke zdroja.

V hornej časti displeja sa periodicky zobrazuje informácia o stavoch zariadenia resp. poruchy. Vždy pri prezeraní údajov je signalizovaný stav "3-stop nabij." t.j. stop nabíjania.

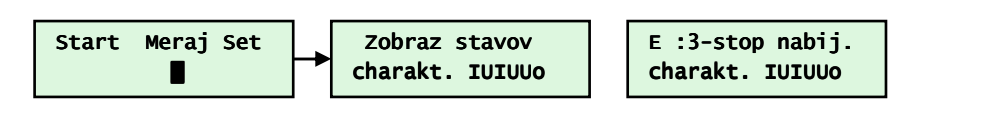

Spodný riadok opäť umožňuje zobrazovať rôzne parametre podľa tabuľky č.2 prepínateľné tlačidlami  $\bigcirc$ a  $\bigcirc$ . Miesto želaných hodnôt je zobrazená navolená charakteristika.

#### 3.4 Menu ..Set"

Všetky nastaviteľné parametre sa nachádzajú v menu *"Set"*. No nie vždy sú zobrazované resp. prístupné všetky parametre. Je to závislé od niektorých iných parametrov. Údaje sú chránené prístupovým heslom. Od výrobcu je nastavené na hodnotu **0000**.

Celé menu nastavenia parametrov je možné rozdeliť do niekoľkých častí:

- parametre batérie ( nabíjania )
- nastavenie sériovej komunikácie RS232/RS485/ETHERNET/...
- nastavenie počítadiel: náboj
- signálové hlásenia: programovateľné relé
- ochranné parametre: test batérie, detekcia batérie, prevádzková teplota batérie, prístupové heslo
- hardvérové nastavenia zdroja: spôsob podsvietenia, funkcia externého prepínača

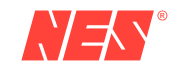

#### 3.4.1 Nastavenie batérií

Parametre batérie/batérií sú prístupné v menu *Set* a v časti *Nastavenie bat.*. Podľa hardvérovej konfigurácie a nastavenia funkcie externého prepínača je možné nastaviť jednu alebo dve nezávislé sady batérií. Spôsob prepínania sád batérií je podrobnejšie popísaný v časti Nastavenie externého prepínača.

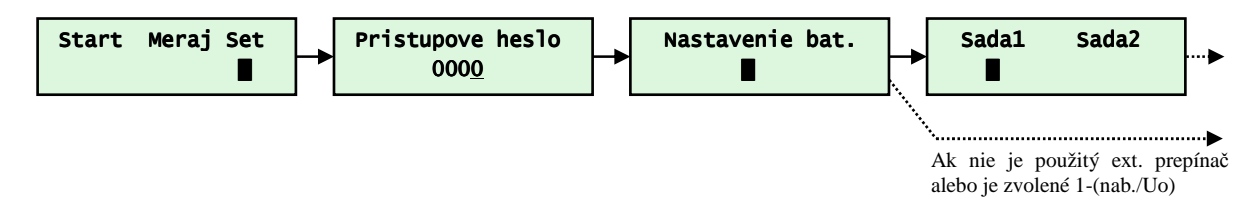

### 3.4.2 Nastavenie nabíjacej charakteristiky

Nabíjač umožňuje nastaviť 7 charakteristík.. Pre trakčné nabíjanie sú vhodné charakteristiky IUIa, IUIIa a IUIaP, ktoré končia vypnutím nabíjania. Pre nabíjanie batérií v záložných systémoch za prevádzky je vhodné IUIUUo, IUUo a IUo. Treba však dôkladne uvážiť nad výborom vhodnej charakteristiky vzhľadom na nárast napätia na batériách počas nabíjania. V prípade, že nie je možné aby bolo napätie na batérií zvýšené, je nutné voliť charakteristiku Uo. Batéria bude nabíjaná, ale nabíjanie bude trvať niekoľko násobne dlhšie.

Nastavenie charakteristiky sa nachádza po potvrdení hesla v menu *Set* , kde sa zvolí *Nastavenie bat.* a *Charakt.*.

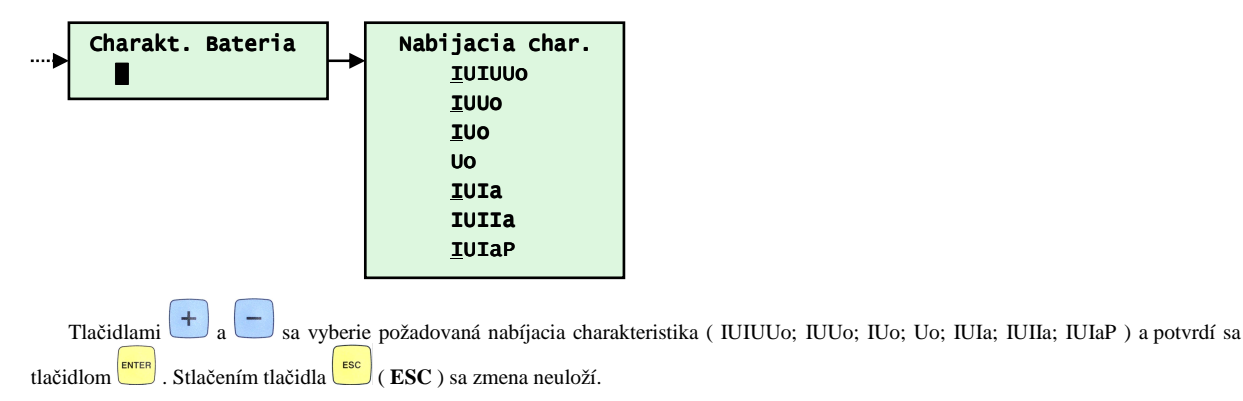

Na nasledujú grafoch sú znázornené priebehy napätia a prúdov počas nabíjania.

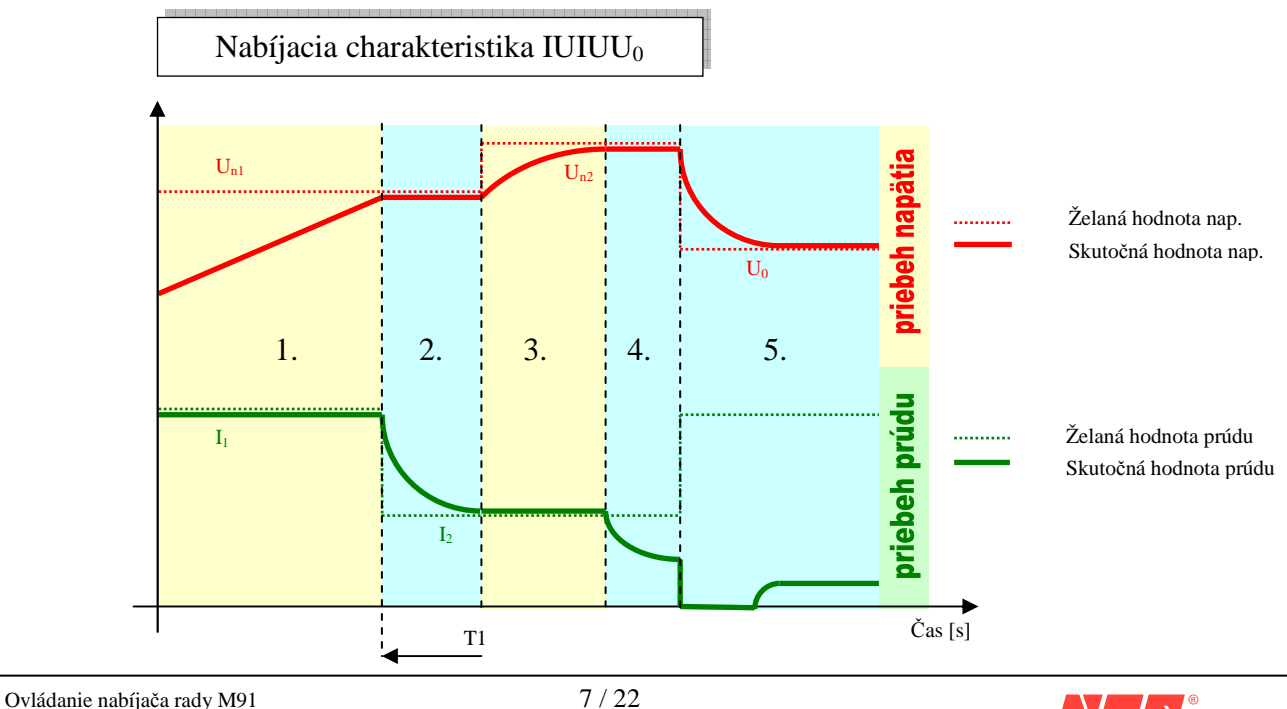

- 1. Regulácia na konštantný prúd I1 až pokiaľ sa nedosiahne napätie Un1. Po dosiahnutí napätia Un1 sa spustí odrátavanie času T1.
- 2. Regulácia na konštantné napätie Un1 až pokiaľ prúd neklesne pod I2.
- 3. Regulácia na konštantný prúd I2 a čaká sa kým napätie nedosiahne Un2.
- 4. Regulácia na konštantné napätie Un2 a čaká sa na pokles prúdu pod I3, resp. na uplynutie času T1. Prúdové obmedzenie je nastavené na hodnotu I2.
- 5. Regulácia na konštantné udržiavacie napätie Uo. Prúdové obmedzenie je na hodnote I1.

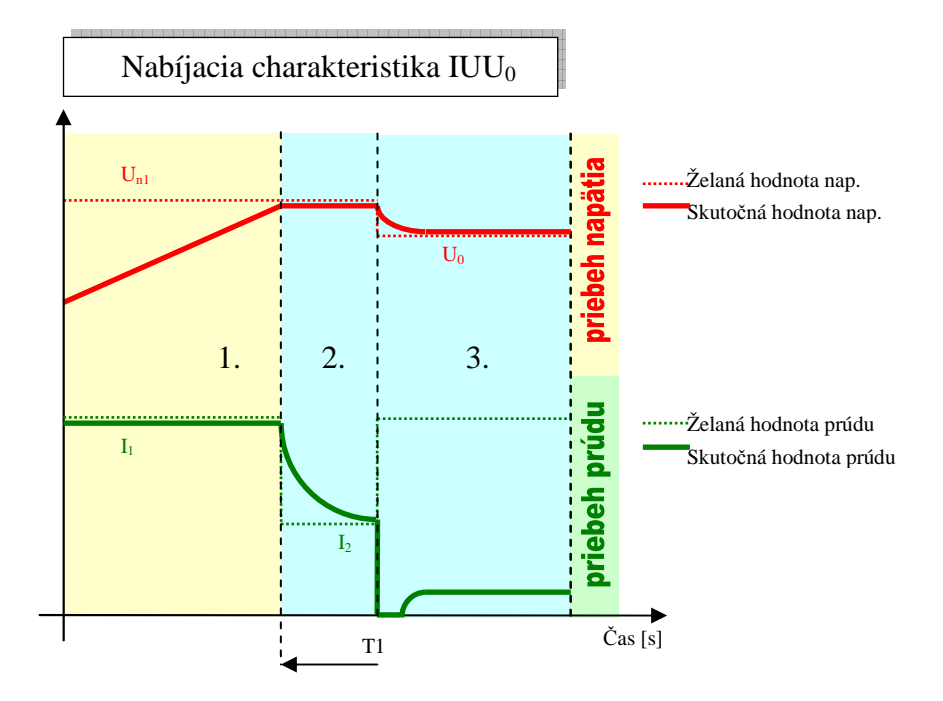

- 1. Regulácia na konštantný prúd I1 až pokiaľ sa nedosiahne napätie Un1. Po dosiahnutí napätia Un1 sa spustí odpočítavania času T1.
- 2. Regulácia na konštantné napätie Un1 a čaká sa na pokles prúdu pod hodnotu I2, resp. na uplynutie času T1. Prúdová obmedzenie je nastavené na I1.
- 3. Regulácia na konštantné napätie Uo. Prúdové obmedzenie má hodnotu I1.

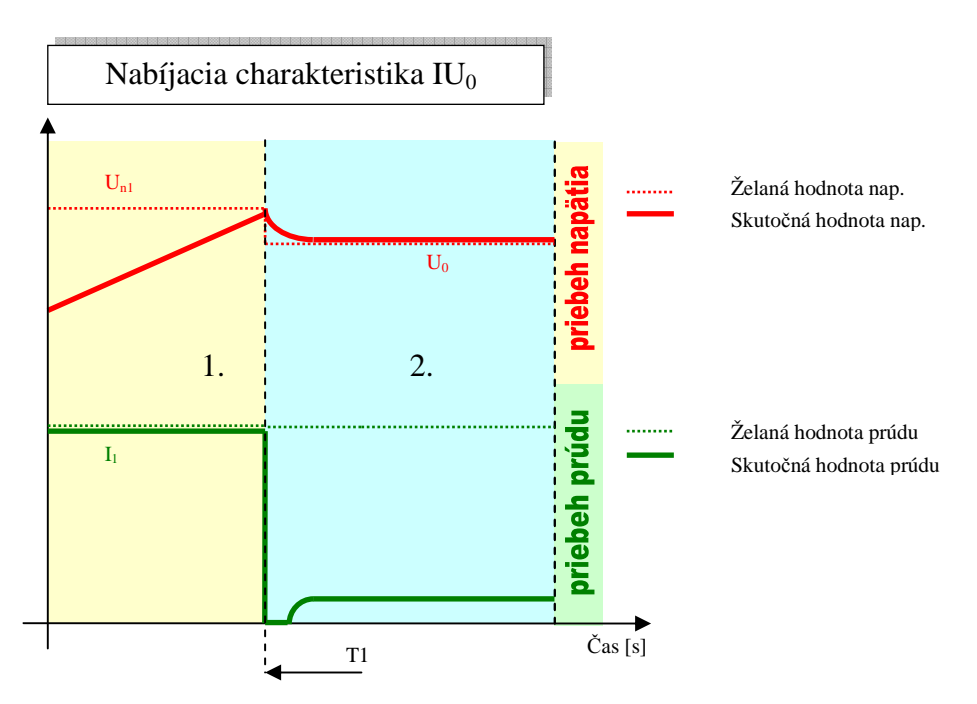

- 1. Regulácia na konštantný prúd I1 až pokiaľ napätie na batérii nedosiahne hodnotu Un1.
- 2. Regulácia na konštantné napätie Uo. Prúdový regulátor obmedzuje na hodnote I1

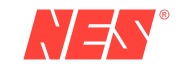

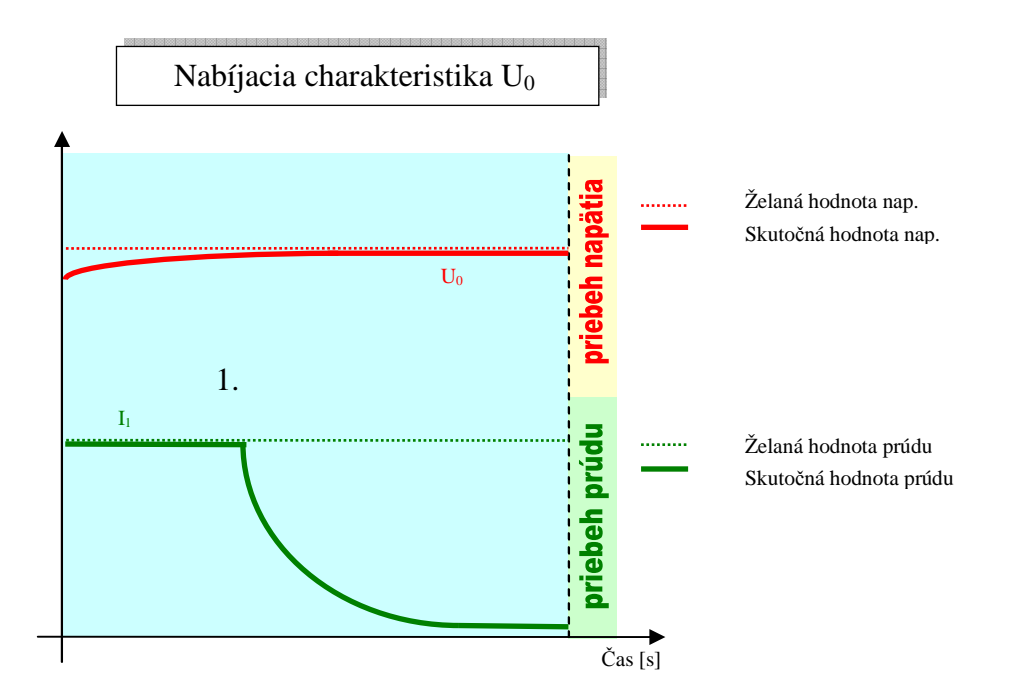

1. Regulácia na konštantné napätie Uo. Prúdový regulátor obmedzuje na hodnote I1.

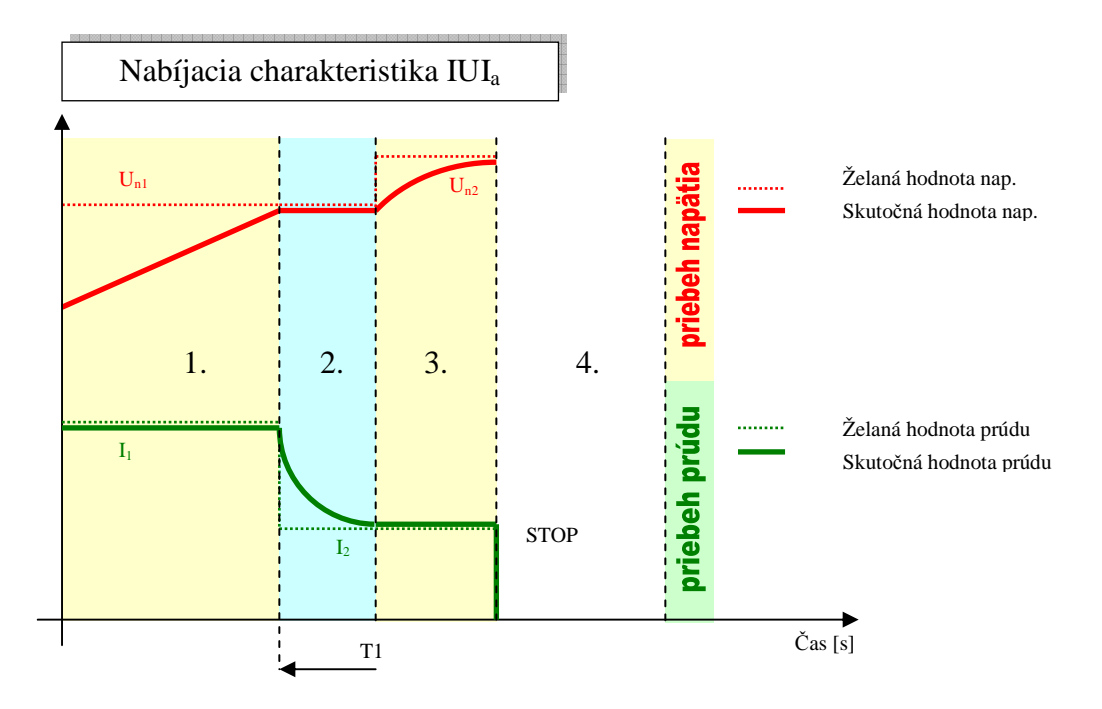

- 1. Regulácia na prúd I1 a čaká sa na dosiahnutie napätia Un1.
- 2. Regulácia na konštantné napätie Un1, spustí sa odpočítavanie T1 a sleduje sa pokles prúdu pod I2.
- 3. Regulácia na prúd I2.
- 4. Keď sa dosiahne Un2 alebo uplynie čas T1, želané hodnoty sa stiahnu na nulu a na displeji sa zobrazí "Nabíjanie: KONIEC".

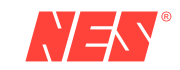

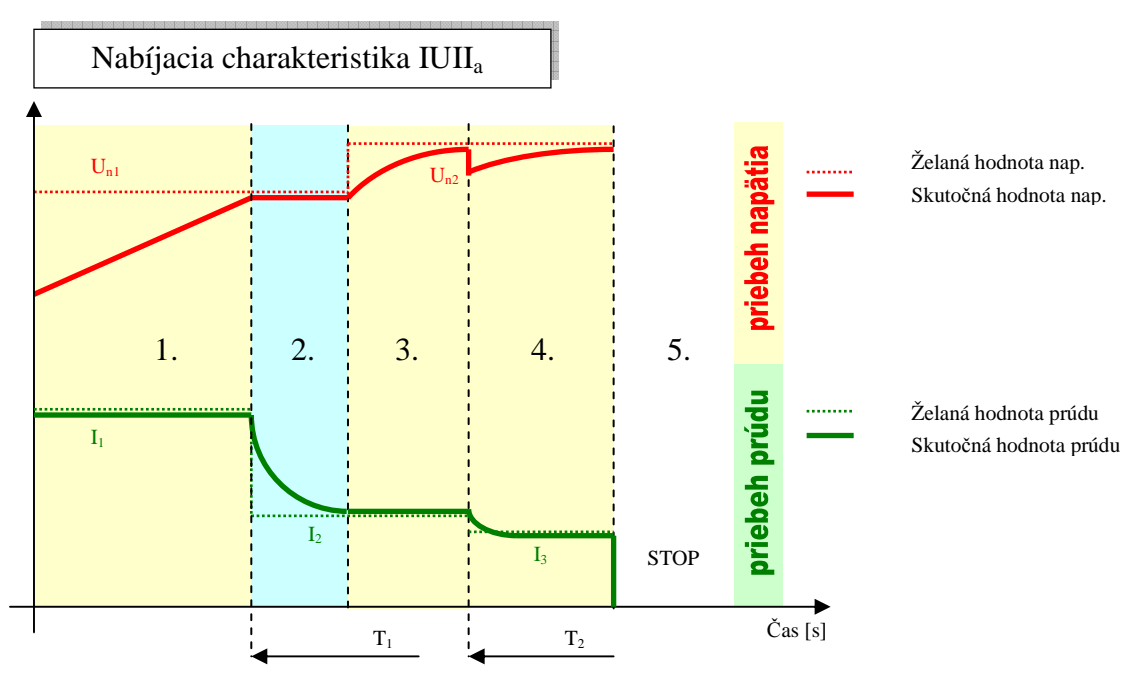

- 1. Regulácia na prúd I1 a čaká sa na dosiahnutie napätia Un1.
- 2. Regulácia na konštantné napätie Un1, spustí sa odpočítavanie T1 a sleduje sa pokles prúdu pod I2.
- 3. Regulácia na prúd I2 a čaká sa na dosiahnutie napätia Un2.
- 4. Regulácia na konštantný prúd I3, spustí sa odpočítavanie T2 a sleduje sa napätie Un2.
- 5. Keď sa dosiahne Un2 alebo uplynie čas T2, želané hodnoty sa stiahnu na nulu a na displeji sa zobrazí "Nabíjanie: KONIEC".

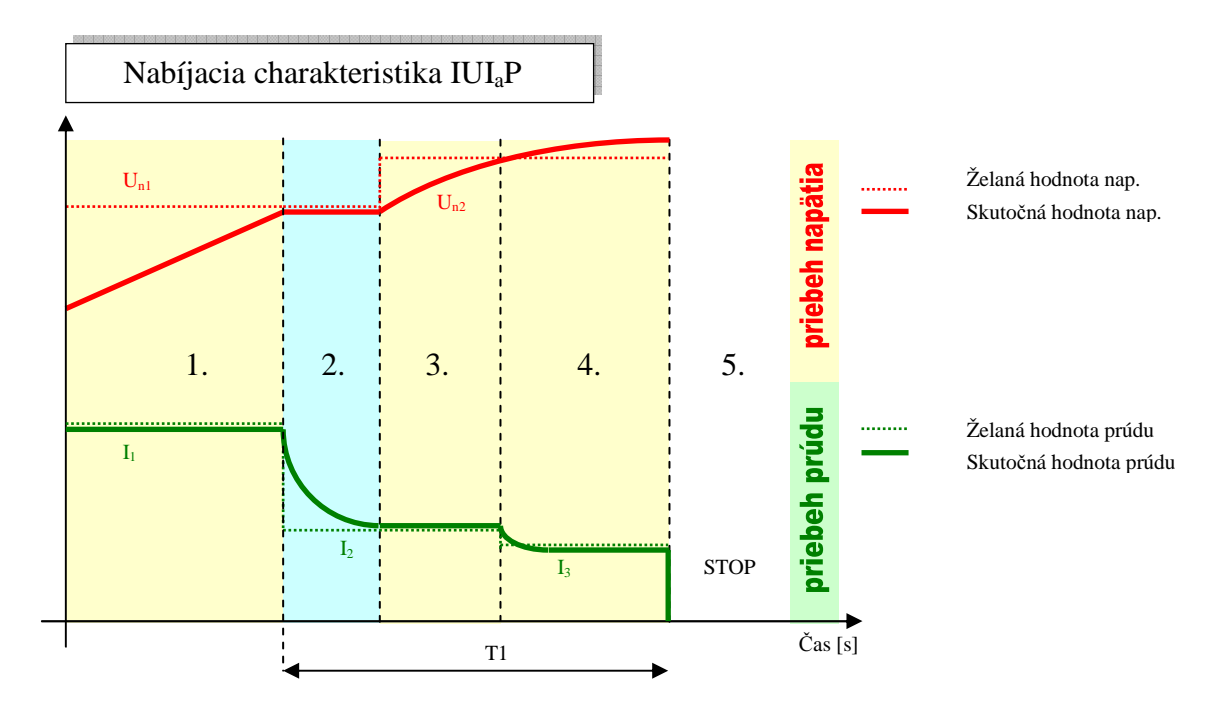

- 1. Regulácia na konštantný prúd I1 a čaká sa kým sa nedosiahne Un1.
- 2. Regulácia na konštantné napätie Un1, spustí sa odpočítavanie T1 a sleduje sa pokles prúdu pod hodnotu I2.
- 3. Regulácia na I2, sleduje sa dosiahnutie Un2.
- 4. Regulácia na I3.
- 5. Stop po uplynutí času T1. Na displeji sa zobrazí "Nabíjanie: KONIEC".

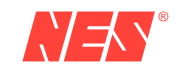

#### 3.4.2 Nastavenie batérie

Rozsah nastavenia počtu článkov je závislí od typu nabíjača. Rozsah je uvedený v tabuľke č. 3. Aj keď nabíjač umožňuje nastaviť široký rozsah článkov, nie vždy je možné spustiť nabíjač s daným nastavením. Je treba brať do úvahy pracovný napäťový rozsah nabíjača.

Príklad: Nabíjanie 24V nabíjačom 6 NiCd článkov nie je možné, lebo pri uvažovanom napätí na článok 1,43V je nabíjacie napätie len 8,58V a minimálne pracovné napätie je až 16V.

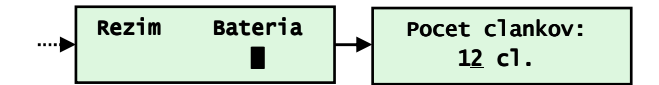

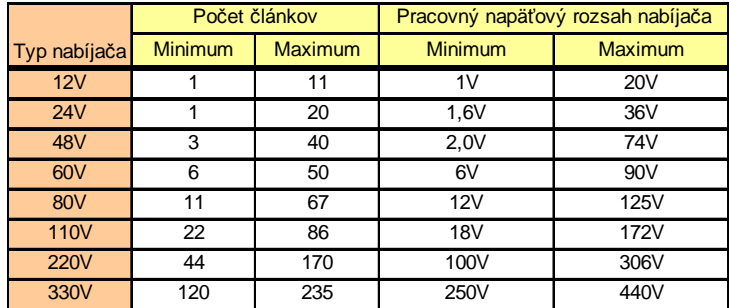

Tabuľka č.3: Nastaviteľný počet článkov podľa typu nabíjača.

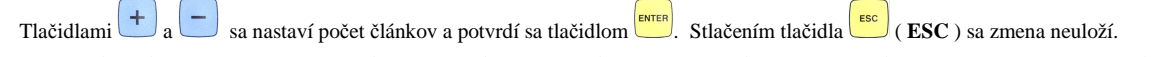

**Smerodajným údajom pre skutočný pracovný napäťový rozsah nabíjača je daný technickou dokumentáciou a pracovnými podmienkami k danému typu nabíjača.** 

#### 3.4.3 Nastavenie napätia na článok

Z typu charakteristiky vyplýva nutnosť nastaviť hranice nabíjacieho napätia. Pre požadované charakteristiky sa nastavuje:

- Un1 nabíjacie napätie 1
- Un2 nabíjacie napätie 2
- Uo udržiavacie napätie
- Umin minimálne napätie na článok podpätie. Pokles napätia pod túto hranicu vyvolá chybu *"4-male U bat.".* Zároveň je to aj hranica pre vybíjanie batérie, pri ktorej sa ukončí vybíjací proces.
- Umax maximálne napätie na článok prepätie. Nárast napätia nad túto hranicu vyvolá chybu *"2-prepatie "*

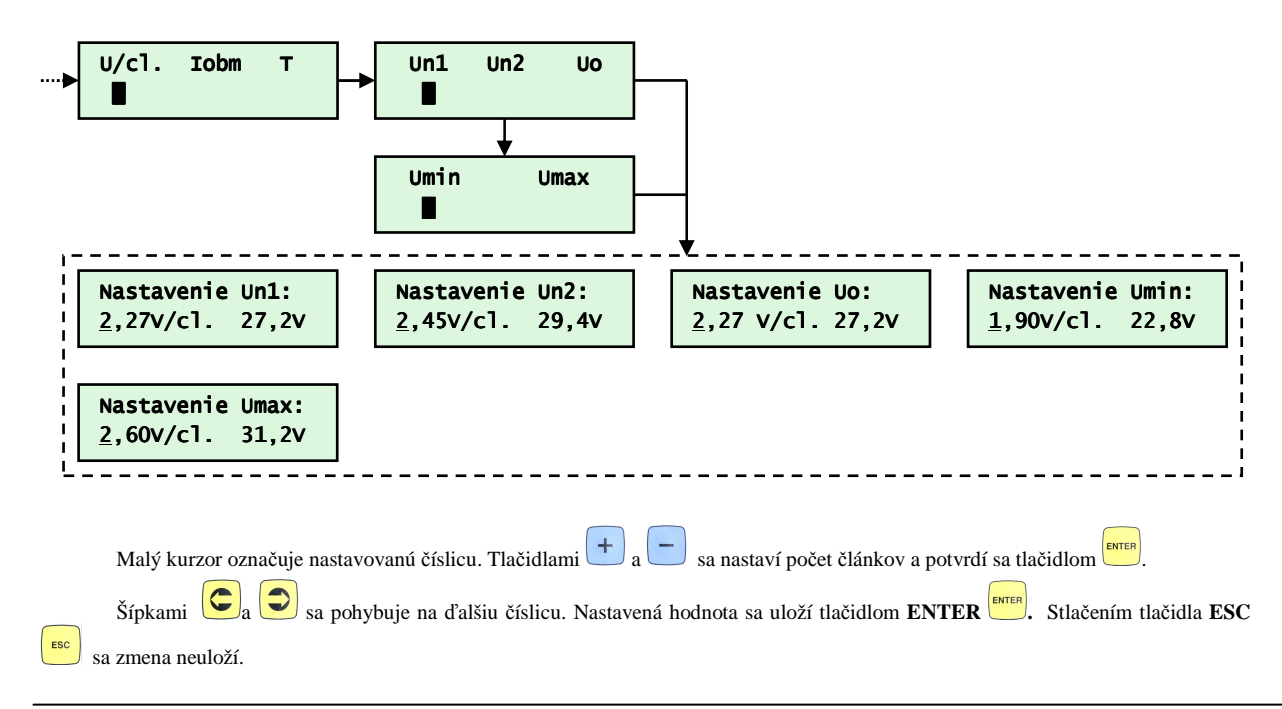

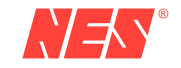

V tabuľke č.4 je uvedený rozsah nastavenie jednotlivých parametrov.

| <b>Parameter</b> | Napätie na článok |                |
|------------------|-------------------|----------------|
|                  | <b>Minimum</b>    | <b>Maximum</b> |
| Un1              | 0.90              | 2,80           |
| Un2              | 0.90              | 2,80           |
| Uo               | 0.90              | 2,80           |
| Umin             | 0.90              | 2,40           |
| Umax             | 0,90              | 2,80           |

Tabuľka č.4: Hranice nastavenia parametrov

Hodnota **Umin** musí byť najnižšie číslo zo všetkých nastavených napätí. Inak je signalizovaná chyba *"9-nastav.hod."*. Hodnota **Umax** musí byť najväčšie číslo zo všetkých nastavených napätí. Inak je signalizovaná chyba *"9-nastav.hod."*.

#### 3.4.4 Nastavenie prúdového obmedzenia Iobm

Z typu charakteristiky vyplýva nutnosť nastaviť hranice prúdového obmedzenia. Pre požadované charakteristiky sa nastavuje I1, I2 a I3. Pri paralelnom synchrónnom zapojení nabíjačov prúdy I1, I2 a I3 udávajú maximálny súčtový nabíjací prúd do batérie. Prúd I4 predstavuje vybíjací prúd.

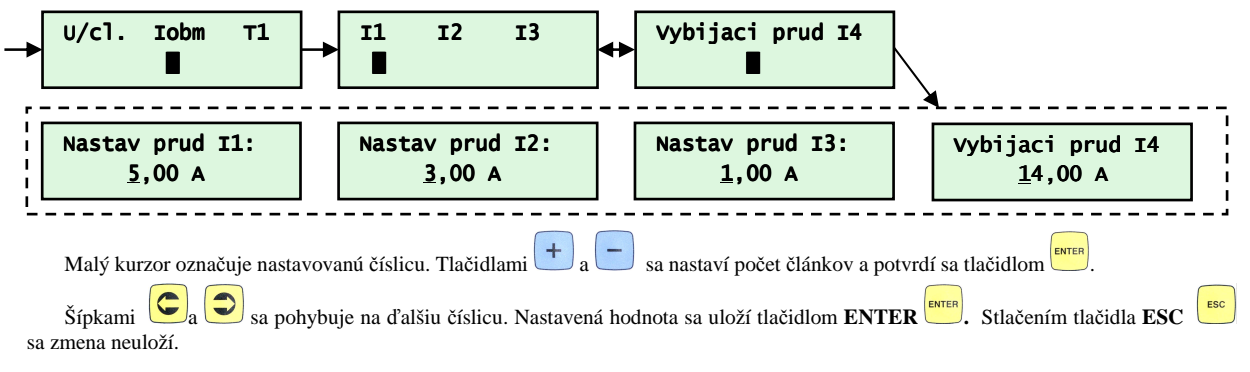

Hodnoty prúdov sa nastavujú v rozsahu 0A až do nominálnej hodnoty zdroja. Pre 25A nabíjač je teda maximálna hodnota 25,0A.

#### 3.4.5 Nastavenie času T1

Čas T1 predstavuje maximálny čas nabíjania plynúci od ukončenia prvého bodu nabíjania.

**Ak sa nabíjanie ukončí od času T1 alebo T2, je hlásená chyba** *"14 – Tx vyprsal"*. **Pokiaľ počas nabíjania nastane prerušenie nabíjania z dôvodu poruchy (napr. prehriatie zdroja), počítadlo času je pozastavené!** 

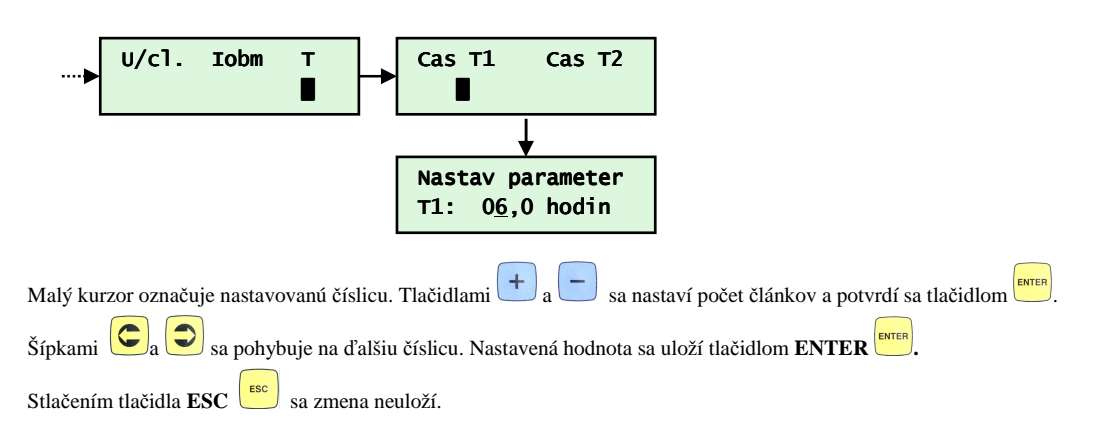

Rozsah nastavenia parametra je od 0,1 hodiny po 30,0 hodín.

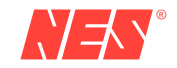

3.4.6 Nastavenie času T2

Čas T2 predstavuje maximálny čas nabíjania plynúci od spustenia nabíjania. Výnimkou je charakteristika IUIIa, kde čas T2 určuje poslednú fázu nabíjania.

**Ak sa nabíjanie ukončí od času T1 alebo T2, je hlásená chyba** *"14 – Tx vyprsal"*.

**Pokiaľ počas nabíjania nastane prerušenie nabíjania z dôvodu poruchy (napr. prehriatie zdroja), počítadlo času je pozastavené!** 

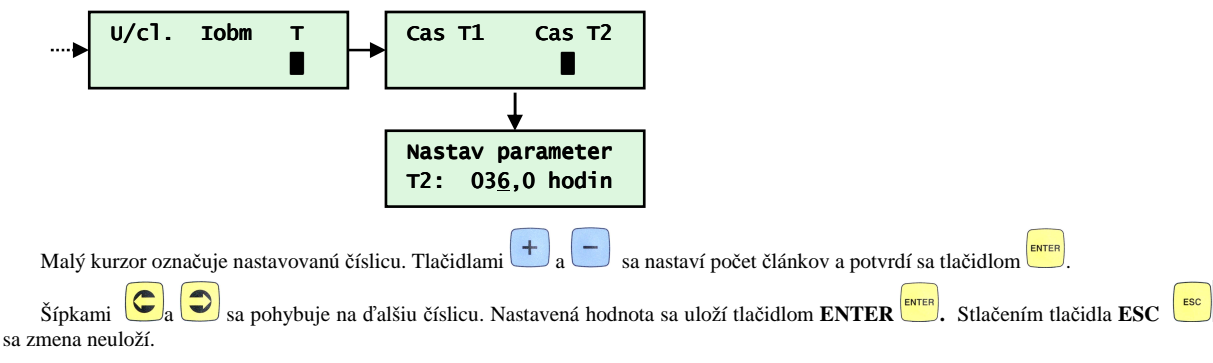

Rozsah nastavenia parametra je od 1,0 hodiny po 999,0 hodín.

#### 3.4.7 Nastavenie prístupového hesla

Nastavenie prístupového hesla zamedzí neoprávnenej zmene údajov. Od výroby nastavené na hodnotu **0000.**

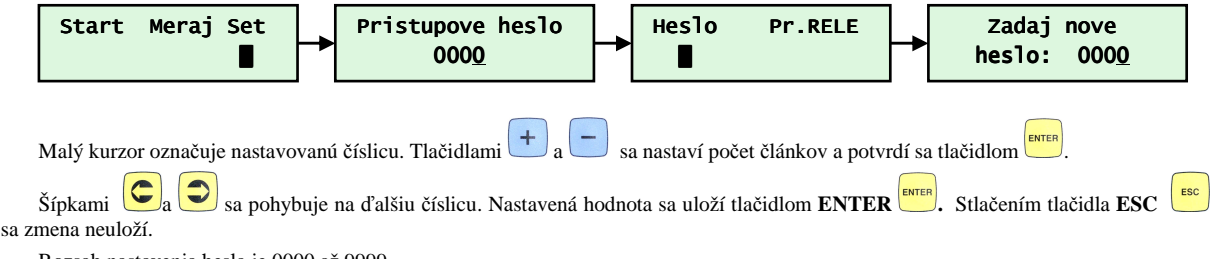

Rozsah nastavenia hesla je 0000 až 9999.

V prípade straty alebo zabudnutia hesla kontaktujte servis NES Nová Dubnica s.r.o.

#### 3.4.8 Nastavenie programovateľných relé

Riadiaca jednotka disponuje tromi relé. Kontakty sú vyvedené na svorkovnicu zdroja podľa prevedenia. Štandardne je vyvedené RELE1 s možnosťou užívateľského nastavenia funkcie. Takúto funkciu umožňuje aj RELE2 a RELE3.

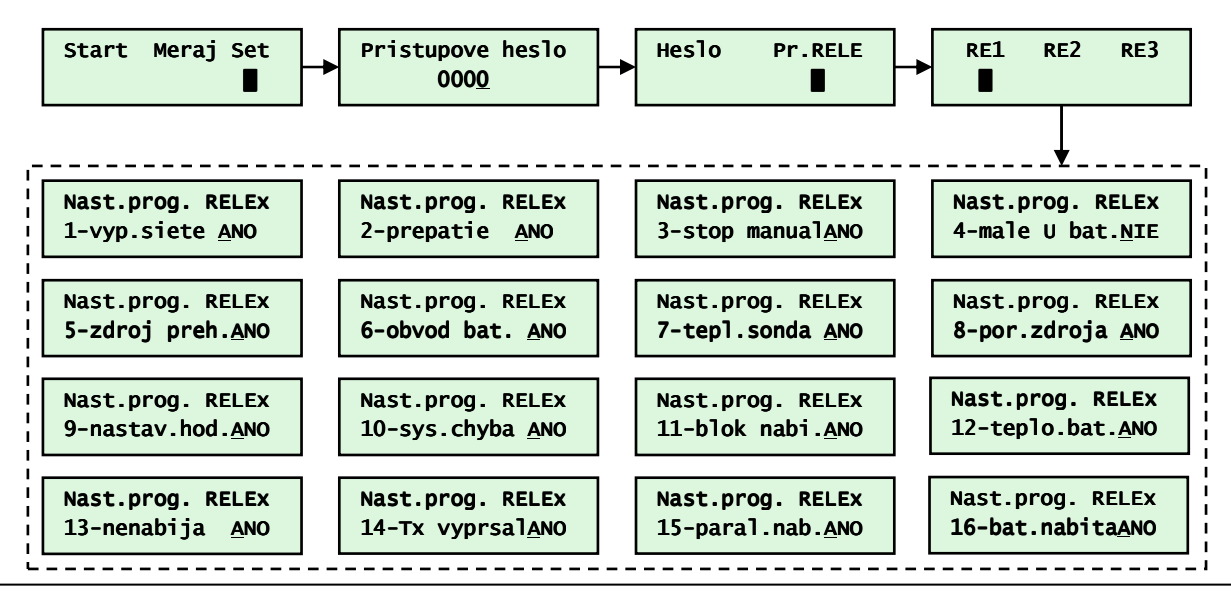

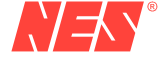

Nastaviteľných je 16 stavov. Nastavuje sa iba "ANO" alebo "NIE" tlačidlami  $\bigoplus_{a} \bigodot$ 

Zmeny sa uložia len až po nastavení všetkých 16 stavov tlačidlom **ENTER** .

Ak sa kedykoľvek stlačí tlačidlo ( **ESC**) zmeny sa neuložia.

Parameter 16 nepredstavuje poruchový stav, ale hlásenie o ukončení nabíjania batérie prejdením charakteristiky na bod **Uo** alebo vypnutím nabíjania. Neodporúča sa kombinovať s iným parametrom.

#### 3.4.9 Nastavenie komunikačných rozhraní

Zdroj môže disponovať sériovým rozhraním RS232, RS485, pripojením do siete LAN prípadne inými rozhraniami podľa požiadaviek zákazníka. Nabíjač komunikuje cez protokoly MODBUS-RTU, protokolom pre synchrónny paralelný režim a SNMP protokolom pre siete LAN.

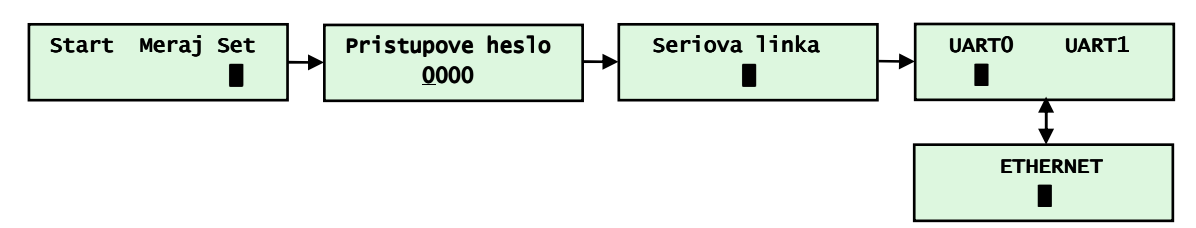

V položkách *UART0*, *UART1* a *ETHERNET* sa nastavujú všetky komunikačné parametre pre sériové rozhranie RS232,RS485 a LAN. Podľa hardvérového prevedenia prislúcha nastavenie UART0 rozhraniu RS232 resp. RS485. Viac v nasledujúcej tabuľke.

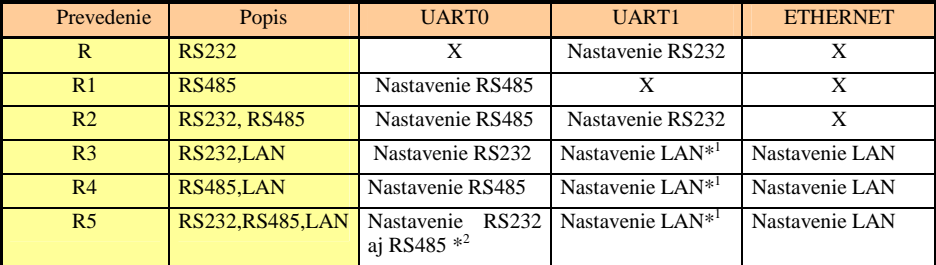

Poznámky:

- \*1 v položke UART1 sa nastavujú parametre prevodníka na sieť LAN ( Adresa:**01**, Baudrate: **9600**, Parita: **Even**)
- \*2 rozhranie RS232 a RS485 súčasne nemusia pracovať správne. Preto pri komunikácii cez RS232 je vhodne odpojiť zbernicu RS485 a naopak.

#### **UART1 nemôže obsluhovať rozhranie RS485.**

#### 3.4.10 Nastavenie rozhraní UART0 a UART1

Sériové rozhrania UART0 a UART1 sú svojim významom a nastaveniami podobné.

Rozhranie UART0 umožňuje komunikovať protokolom MODBUS-RTU alebo s iným zariadením v prípade paralelnej spolupráce zariadení.

Rozhranie UART1 je nastavené na protokol MODBUS-RTU a nie je možné ho meniť. V prípade osadenia dosky ETHERNETU sa toto rozhranie využíva na prenos údajov medzi ETHERNET modulom a riadiacou jednotkou.

V menu UART0 a UART1 sa nastavuje:

- komunikačný protokol: MODBUS-RTU, paralelný režim zdrojov ( len UART0 ), obsluha tlačiarne
- slave adresa nabíjača: jedinečná adresa v danom systéme
- baudrate: prenosová rýchlosť.
- parita: kontrola správnosti prenosu.

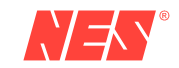

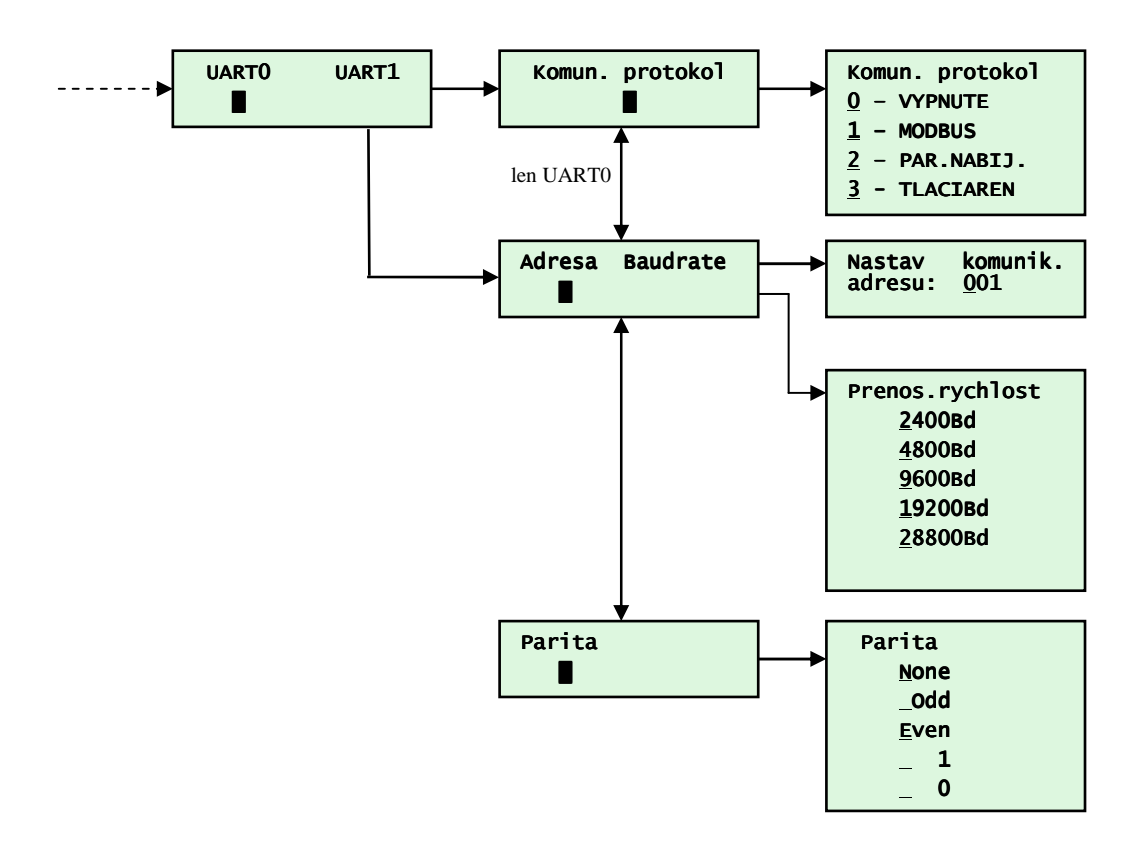

#### **Komunikačný protokol**

Štandardne zdroj komunikuje s nadradeným systémom cez komunikačné rozhranie RS232 alebo RS485 protokolom MODBUS-RTU. Zdroj podporuje funkcie 1,2,3,4,5 a 6.

Pri synchrónnom paralelnom zapojení sa rozhranie UART0 (RS485) používa na výmenu informácií o stave ďalších nabíjačov. Súčasne je možné komunikovať cez UART1 (RS232 resp. ETHERNET).

Pri navolení tlačiarne je nutné nastaviť prenosovú rýchlosť a paritu podľa manuálu k tlačiarni. Tlačiareň LX-300+II má od výroby nastavenú rýchlost na **19200Bd** a paritu **None**.

#### **Adresa**

V komunikačnom protokole MODBUS sa nastavuje jedinečná adresa v rozsahu 1 – 247.

Pri paralelnom zapojení sa adresa nastavuje v rozsahu 1-7 a nastavení pre ETHERNET v rozsahu 1 – 15.

Zo zariadením je možné komunikovať aj cez adresu 0, kedy zdroj neodpovedá. Táto funkcia umožňuje súčasné nastavenie, spustenie alebo vypnutie viacerých zdrojov.

#### **Baudrate**

Prenosová rýchlosť sa nastavuje len pre protokol MODBUS. K dispozícii sú rýchlosti: **2400**, **4800**, **9600**, **19200 a 28800.**

### **Parita**

Kontrolny paritný súčet sa nastavuje len pre protokol MODBUS. K dispozícii je jedna z možností: **None**, **Even**, **Odd**, **0** alebo **1**.

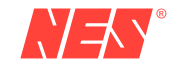

### 3.4.11 Nastavenie ETHERNETu

V menu *ETHERNET* v časti sériové komunikácie sa nastavuje IP adresa, maska IP adresy a adresa GATE. Komunikácia nemusí pracovať správne ak je UART1 nastavený inak, ako:

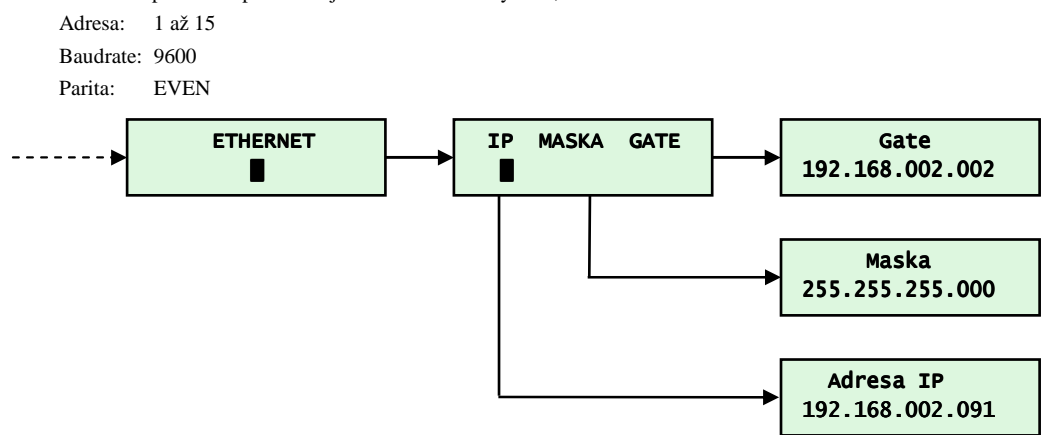

#### **Pri osadenom module ETHERNETU nie je možné UART1 použiť na inú komunikáciu ako s modulom Ethernetu.**

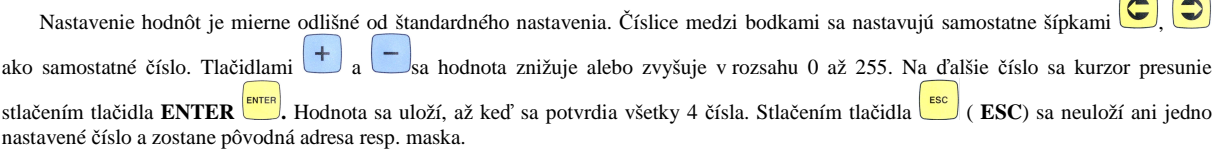

#### 3.4.12 Testovanie obvodu batérie

Nabíjač za určitých okolností umožňuje detekciu pripojenia batérie, ku ktorej je súčasne pripojená aj záťaž. Test prebieha zvýšením napätia o 5% alebo poklesom o 5% oproti momentálnemu stavu.

### **Obvod batérie sa testuje len ak je proces nabíjania v poslednej fáze t.j. v udržiavaní !**

Prvý test nasleduje po minúte od prechodu na udržiavanie ( na napätie Uo ).

Vyhodnocovanie obvodu batérie nemusí prebehnúť korektne, ak je k batérii pripojená záťaž s impulzným zdrojom alebo ak sa batéria nabíjala nekorektne.

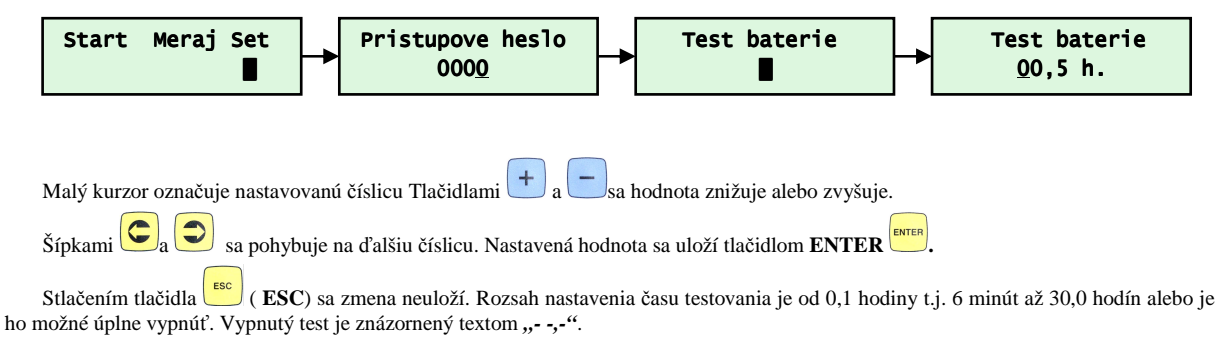

#### 3.4.13 Nulovanie počítadla ampérhodín

Počítadlo náboja z nabíjača je možné nulovať len v menu nastavenia potvrdením voľby "**Ah->0**" .

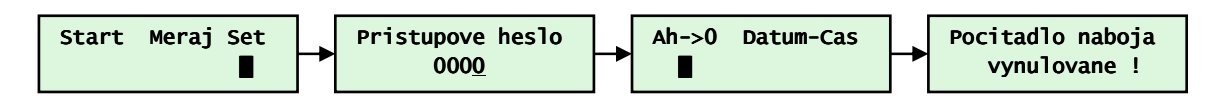

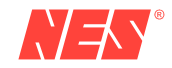

#### 3.4.14 Nastavenie dátumu a času

Dátum a čas je potrebný pre záznam porúch, kde sa ukladá čas vzniknutia poruchy.

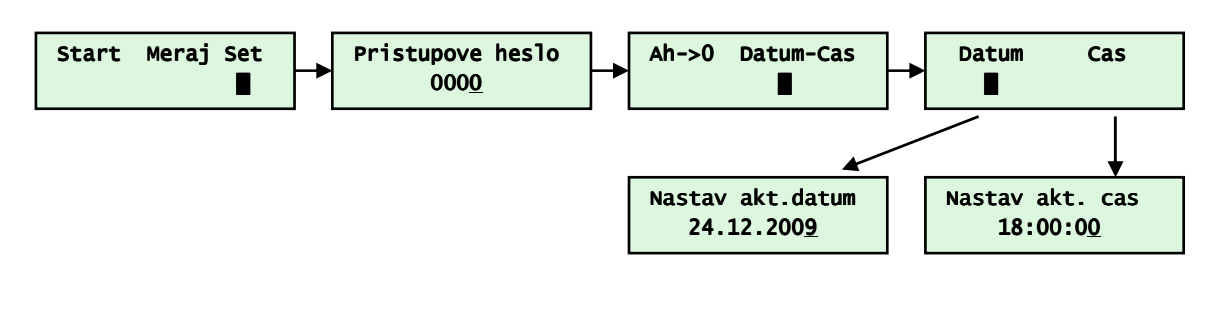

Potvrdením voľby *Datum* sa nastavuje aktuálny dátum. Počas nastavenia sa kontroluje počet dní v mesiaci.Malý kurzor označuje nastavovanú číslicu Tlačidlami  $\left(\frac{1}{a}\right)$ a sa hodnota znižuje alebo zvyšuje. Šípkami  $\bigodot_a$  sa pohybuje na ďalšiu číslicu. Nastavená **hodnota sa uloží tlačidlom <b>ENTER ENTER** [BUCK] Sa zmena neuloží. **ESC** [BCC] **Sa zmena neuloží** 

#### 3.4.15 Teplotný snímač

Pokiaľ nabíjač disponuje svorkami na pripojenie snímača merania teploty, je možné po pripojení teplotného snímača korigovať nabíjanie od teploty. Korekcia sa zapína automaticky pri povolení merania teploty. Korekcia je -4mV/˚C. Nastavené hodnoty Un1, Un2 a Uo sú platné pri teplote 20˚C.

Ak nabíjač disponuje dvoma snímačmi teploty, na korekciu a vyhodnotenie prekročenia maximálnej teploty sa použije len snímač s väčšou teplotou.

Menu umožňuje aj pozastaviť alebo úplne prerušiť nabíjanie ak teplota batérie prekročí maximálnu prevádzkovú teplotu. Nabíjač bude opätovne nabíjať len ak teplota batérie klesne pod nastavenú prevádzkovú teplotu.

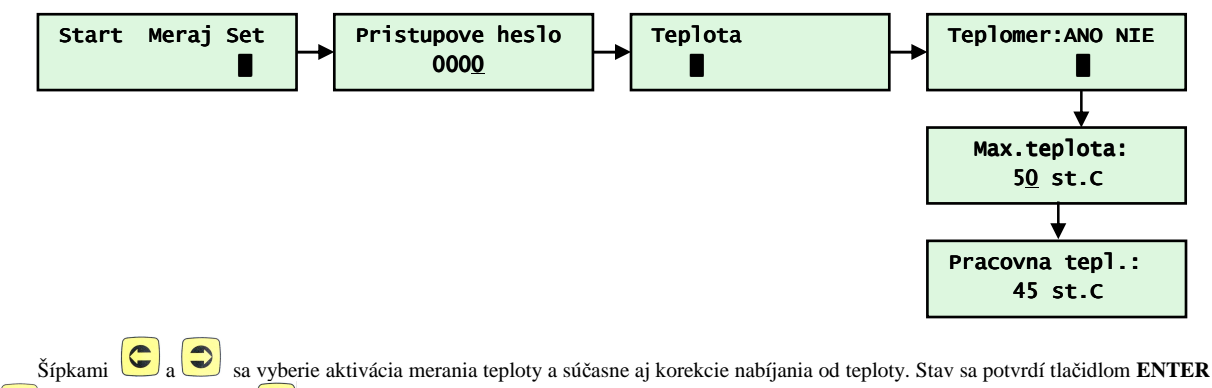

ENTER , **Stlačením tlačidla ESC**  $\overline{\text{gcs}}$  sa zmena neuloží. Pri voľbe "ANO" sa nastavuje maximálna teplota batérie.

Ak blokovanie nabíjania po prekročení teploty nie je potrebná, miesto hodnoty sa nastaví :

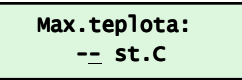

Rozsah nastavenia maximálnej teploty je od 20˚C až 60˚C. Pracovná teplota je nastaviteľná od 0˚C až po maximálnu teplotu -1˚C alebo je možné pokračovanie v nabíjaní úplne vypnúť.

Vypnutie je znázornené textom:

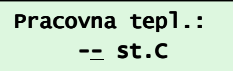

Príklad 1: Požiadavka je aby bola aktívna len korekcia od teploty.

Teplomer:ANO NIE █ █ Max.teplota: -- -- st.C

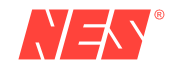

Príklad 2: Požiadavka je aby bola aktívna korekcia od teploty a po prekročení teploty 50˚C sa nabíjanie na trvalo zablokuje.

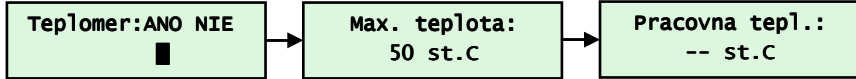

Príklad 3: Požiadavka je aby bola aktívna korekcia od teploty a po prekročení teploty 50˚C sa nabíjanie pozastaví. Po ochladení batérie pod 48˚C bude nabíjanie pokračovať.

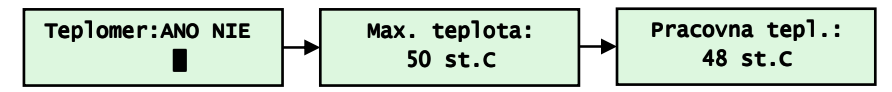

### 3.4.16 Detekcia batérie

Nabíjač umožňuje spustiť nabíjanie, až keď je pripojená batéria na svorky zdroja. Táto funkcia je užitočná najme pre automatizované nabíjanie trakčných batérii charakteristikami IUIa a IUIIa. Meria sa veľkosť napätia na svorkách zdroja. Ak dosiahne 1% nominálnej hodnoty, spustí sa nabíjanie.

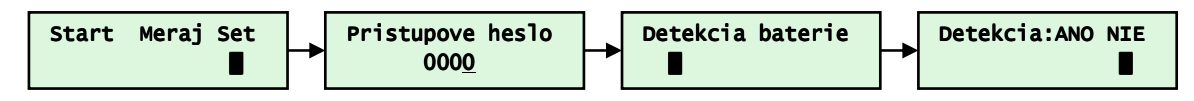

## 3.4.17 Nastavenie podsvietenia displeja

Displej má nastaviteľné podsvietenie tromi spôsobmi:

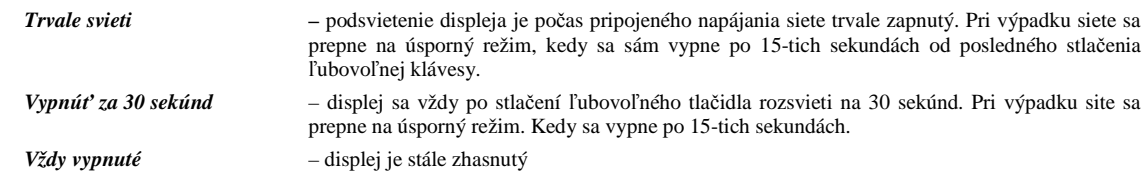

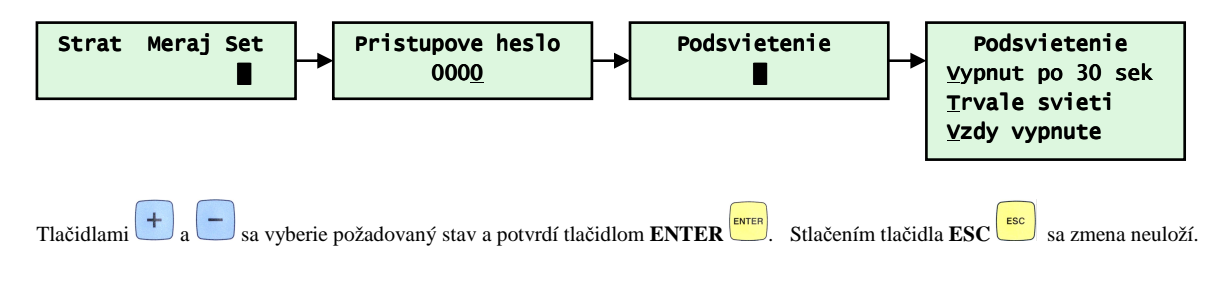

## 3.4.18 Nastavenie externého prepínača

Štandardne sa externý trojpolohový prepínač používa na prepínanie nabíjania/udržiavania, kde stredná poloha je STOP. Ak zdroj disponuje týmto prepínačom, je možné nastaviť jeho funkciu nasledovne:

*1-(nabijanie/Uo)* **–** je možné prepínať medzi nabíjaním a udržiavaním t.j. pre charakteristiky končiace na Uo sa prepína medzi nastavenou charakteristikou a charakteristikou Uo. Pre charakteristiku IUIa sa prepína na IUIIa ( trakčné nabíjače ).

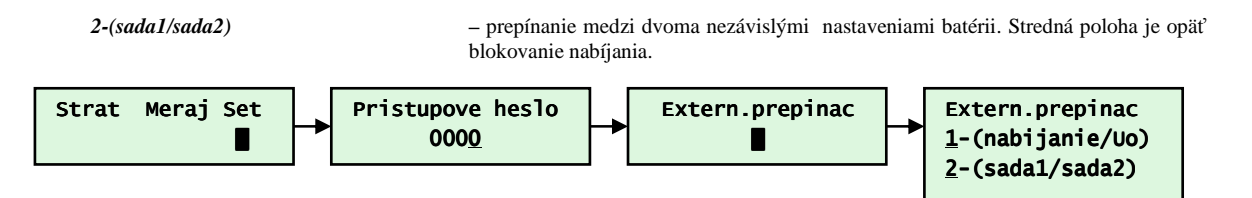

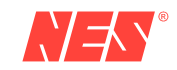

Tlačidlami  $\left(\frac{+}{-}\right)_a$  sa vyberie požadovaný stav a potvrdí tlačidlom **ENTER**  $\frac{1}{\sqrt{2}}$ . Stlačením tlačidla **ESC** sa zmena neuloží.

**NEW** 

# **4. Poruchy a hlásenia zdroja**

Nabíjač signalizuje 15 stavov, ktoré podľa významu blokujú nabíjanie alebo len upozorňujú. Všetky stavy môžu byť signalizované cez programovateľné relé.

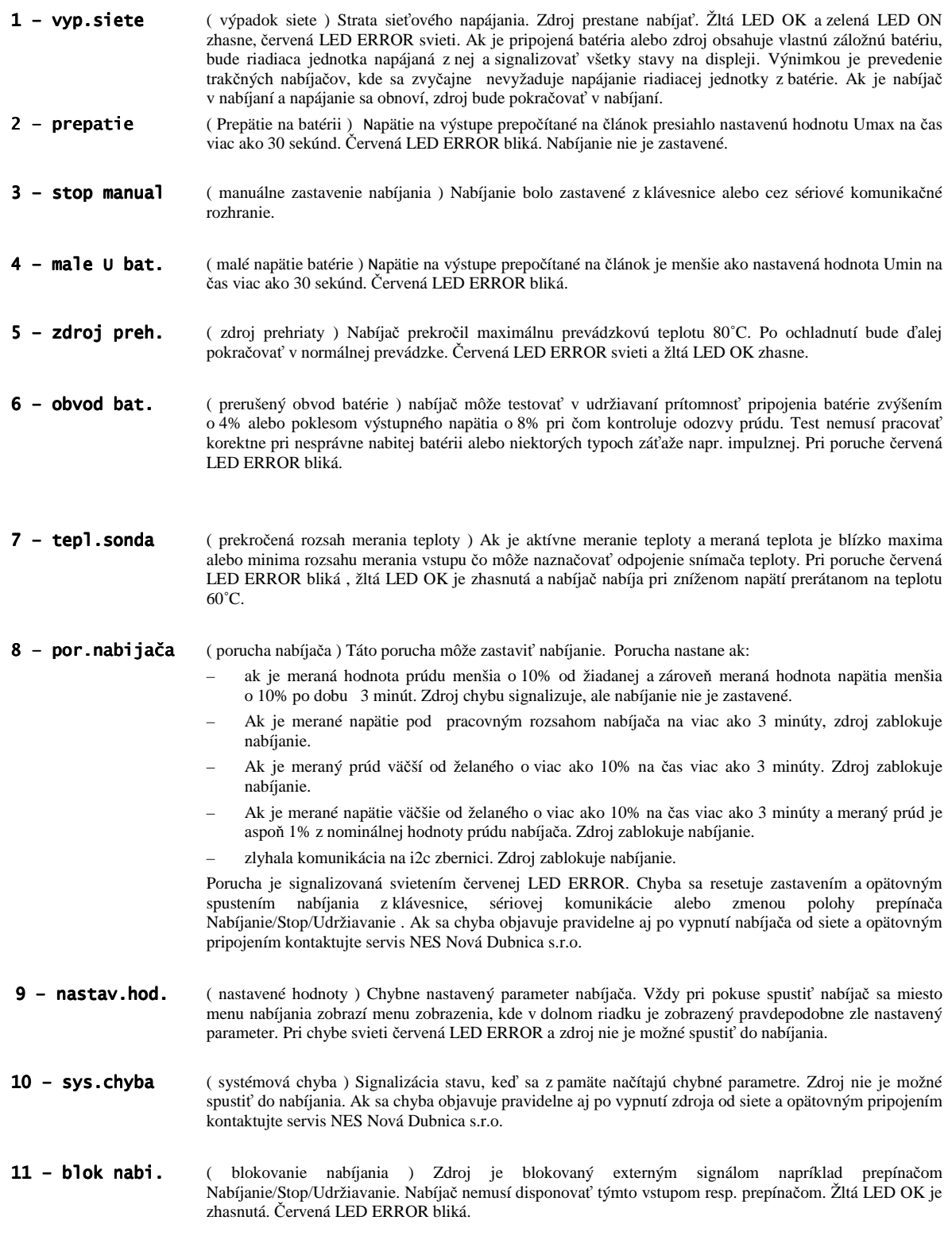

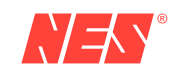

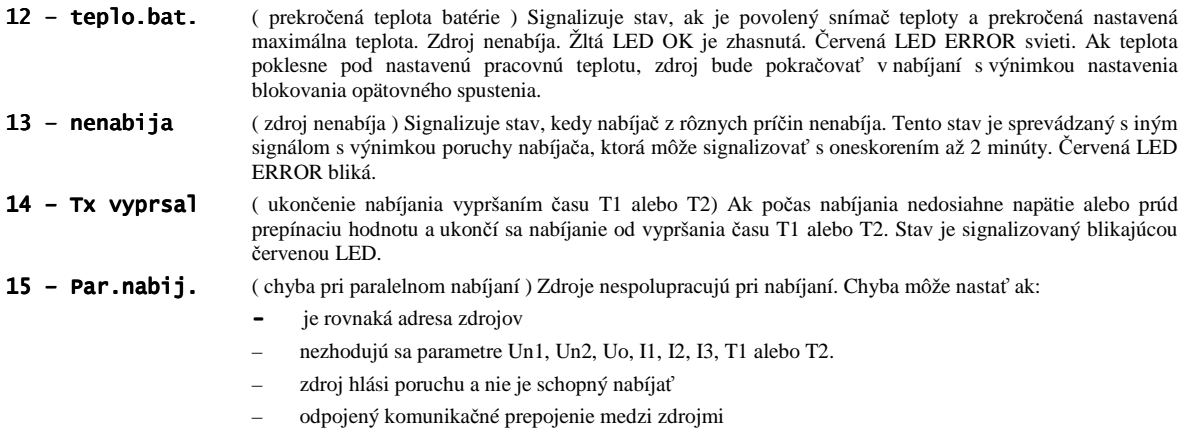

# . Červená LED ERROR bliká.

**16 – bat.nabita** batéria nabitá ) Hlásenie nepredstavuje poruchový stav. Ak sa nabíjacia charakteristika dostane na časť Uo alebo sa nabíjanie vypne po prejdení celej charakteristiky, tak sa relé zopne.

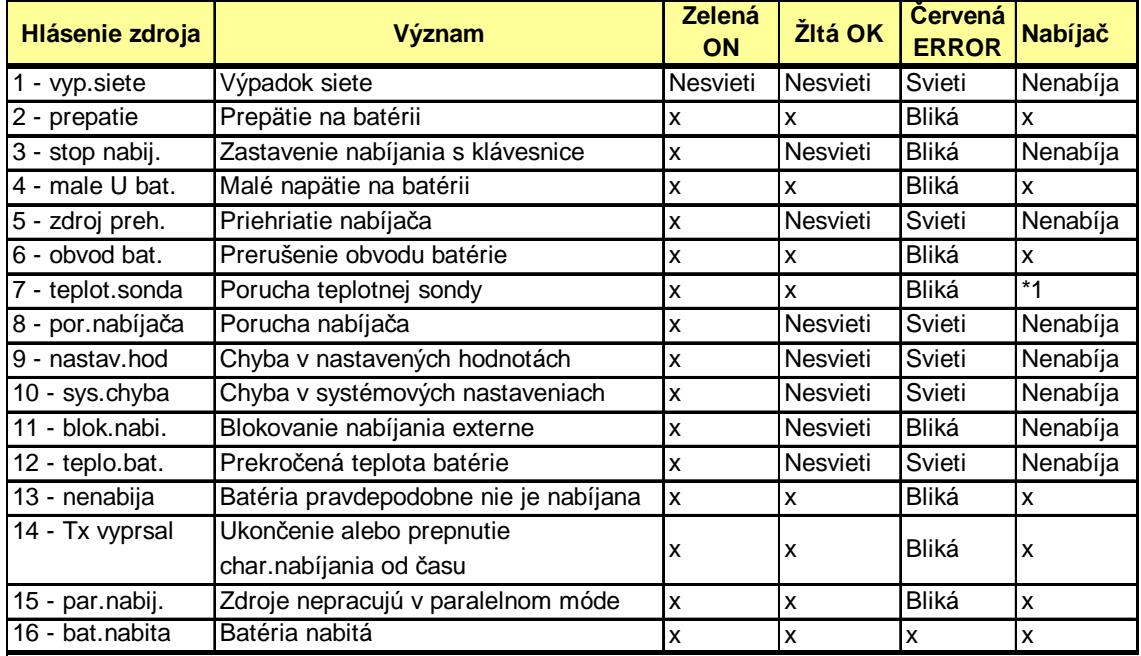

X – nenastavuje

Pokiaľ jedno hlásenie má nastaviť červenú LED ERROR na blikanie a iný stav ju má rozsvietiť, červená LED bude svietiť.

\*1 – nabíjanie pokračuje pri zníženom výstupnom napätí prepočítanom na teplotu 60˚C.

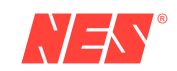

#### **4.1 Záznam porúch**

Každá novovzniknutá chyba sa s časom vzniku poruchy, meraným napätím a prúdom uloží do pamäte nabíjača. Takto je možné prezerať posledných 200 záznamov. Po prekročení veľkosti pamäte sa premaže najstarší údaj.

Prezerať záznam je možné v menu zobrazenia parametrov alebo priamo počas nabíjania.

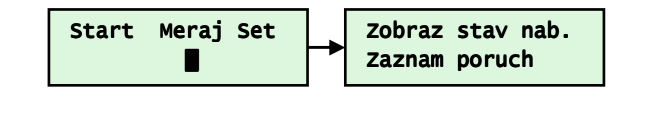

Stlačením tlačidla **ENTER ENTER** pri zobrazení textu Zaznam poruch v spodnom riadku sa zobrazia parametre:

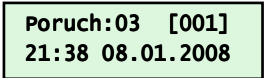

V hornom riadku prvé číslo informuje o počte chybových hlásení v danom čase a v hranatých zátvorkách je zobrazené číslo záznamu.

V dolnom riadku je čas vzniku poruchy. Tlačidlom  $+$ sa posunie na zobrazenie meraného napätia a prúdu do/z batérie.

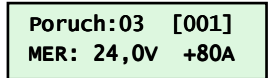

Dolný riadok zobrazuje merané napätie a prúd do alebo z batérie v čase vzniku poruchy. Tlačidlom + sa posunie na zobrazenie odoberaného prúdu z nabíjača pre napájanie záťaže a nabíjanie batérie.

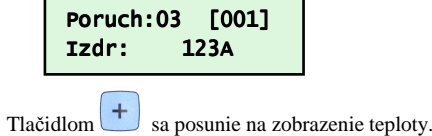

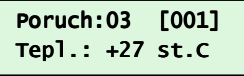

Tlačidlom sa posunie na žiadaných hodnôt.

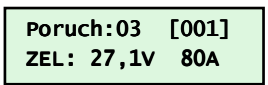

Dolný riadok zobrazuje žiadané napätie a žiadaný nabíjací prúd batérie. Tlačidlom sa posunie na zobrazenie chybových stavov. Text so zobrazovanými chybami sa periodicky mení.

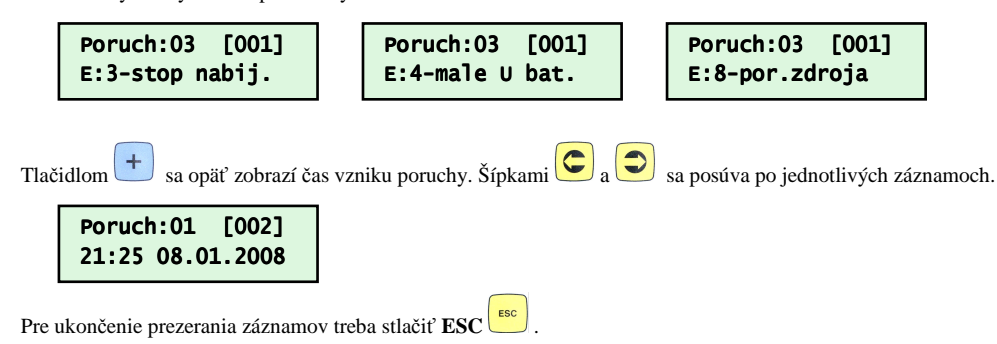

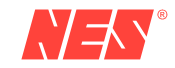

NEV

# **5. Nastavenie nabíjača**

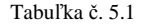

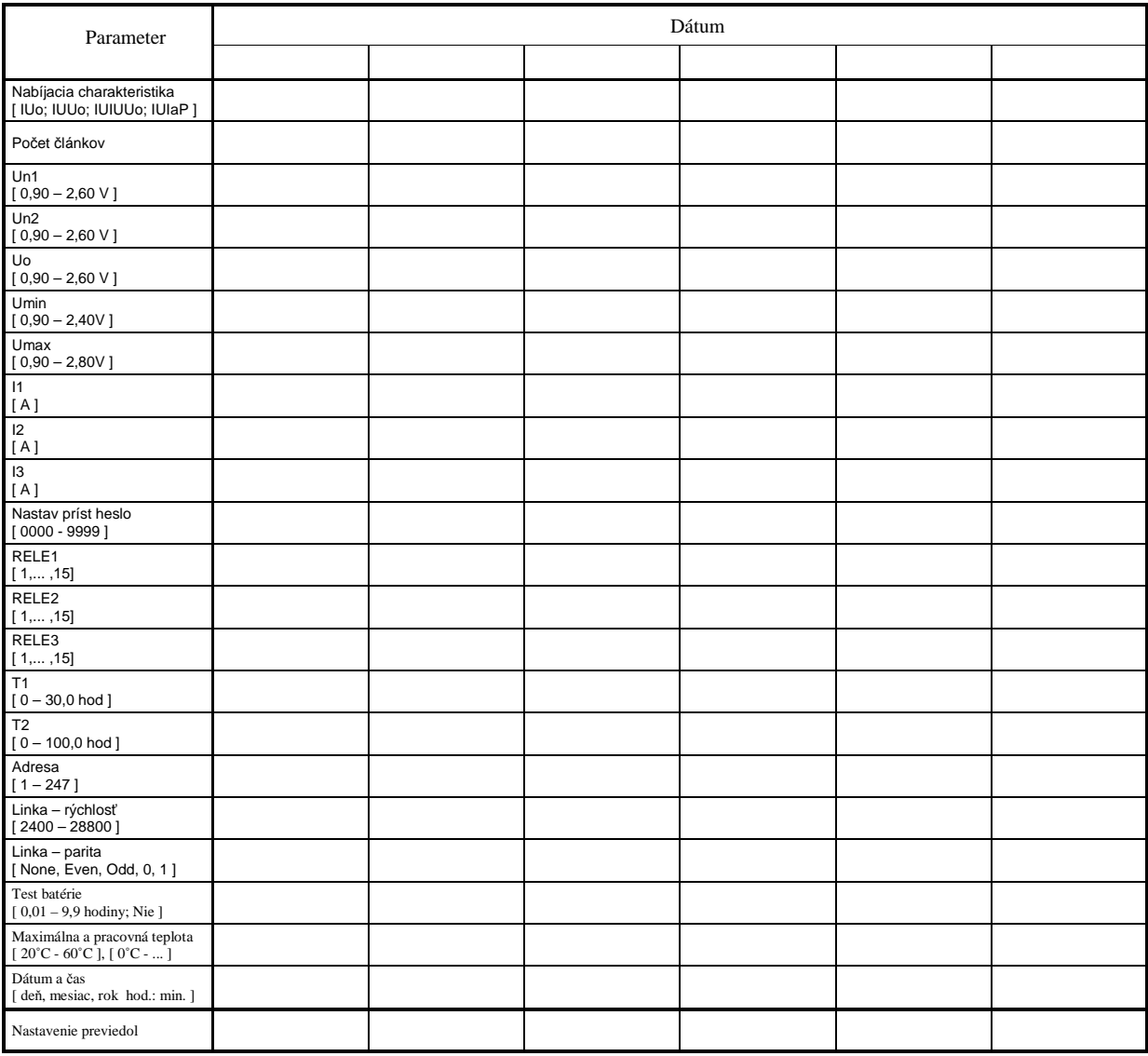

# **6. Prehliadky a kontroly nabíjača**

# Tabuľka č. 6.1

义夫

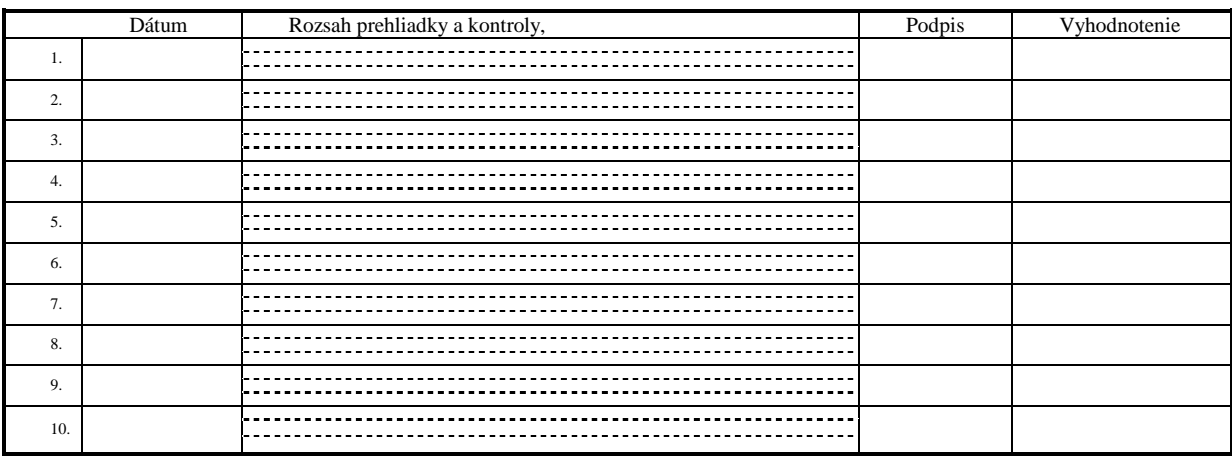

v. 1.12.2009 Kč

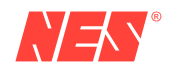